IBM Interact Versão 10 Release 1 Novembro de 2017

*Guia de Instalação*

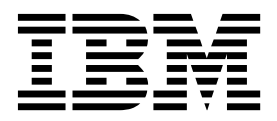

#### **Observação**

Antes de usar estas informações e o produto suportado por elas, leia as informações em ["Avisos" na página 77.](#page-80-0)

Esta edição se aplica à versão 10, liberação 1, modificação 0 do IBM Interact e a todas as liberações e modificações subsequentes, até que seja indicado de outra forma em novas edições.

# **Índice**

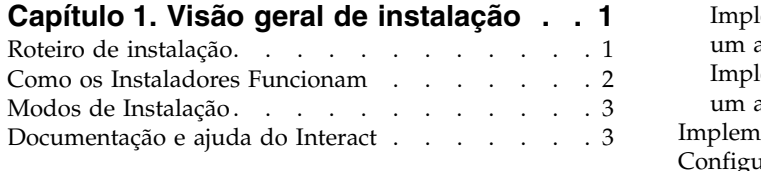

### **Capítulo [2. Planejando a instalação do](#page-10-0)**

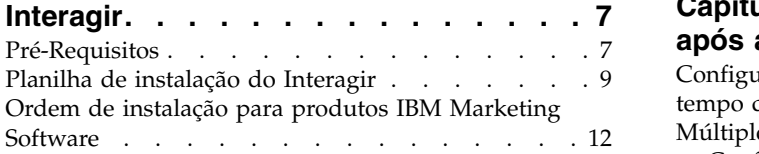

## **Capítulo [3. Preparando Origens de](#page-18-0)**

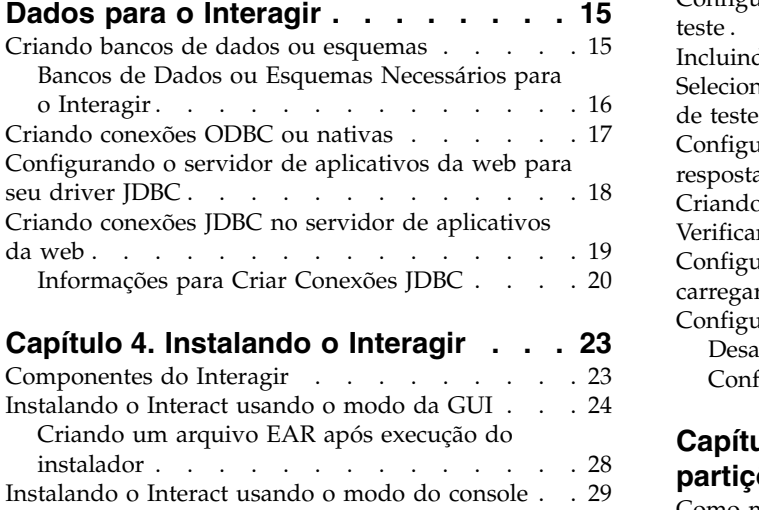

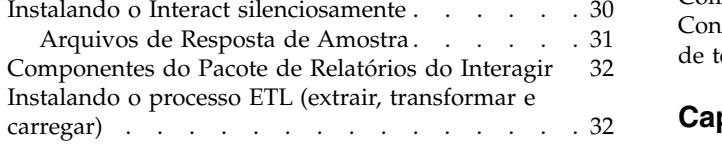

# **Capítulo [5. Configurando o Interagir](#page-38-0)**

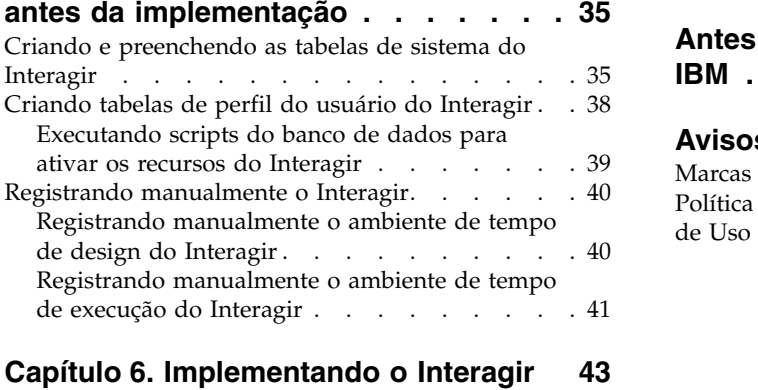

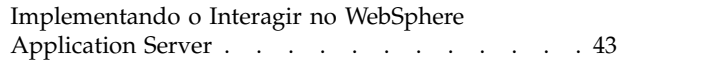

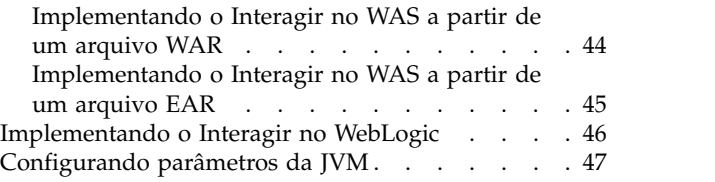

# **Capítulo [7. Configurando o Interact](#page-52-0)**

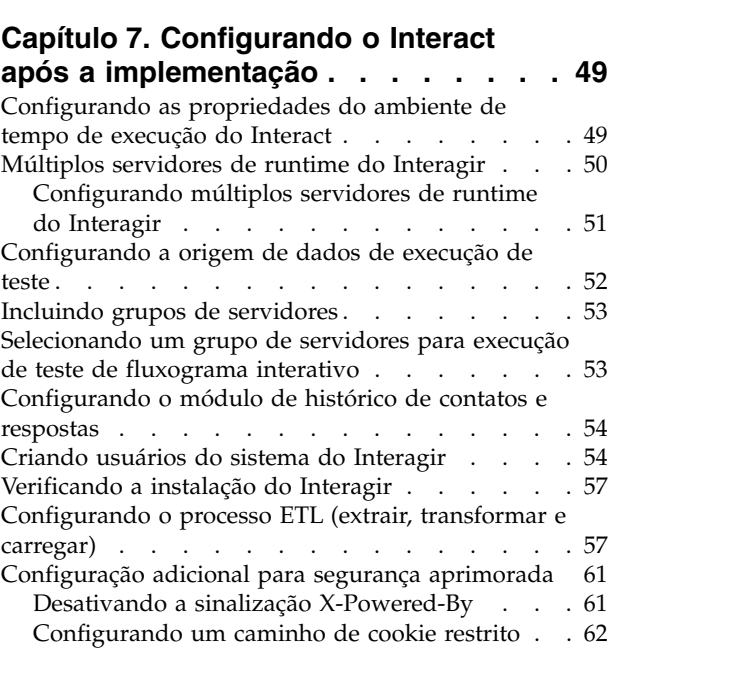

## **Capítulo [8. Configurando múltiplas](#page-66-0)**

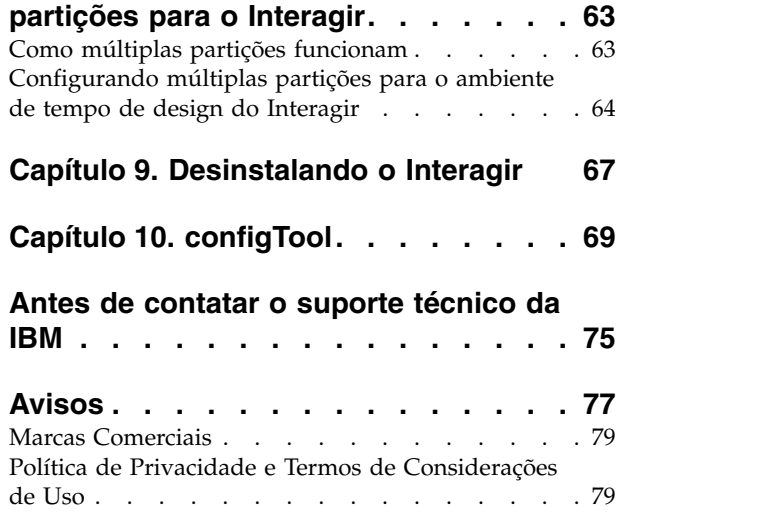

# <span id="page-4-0"></span>**Capítulo 1. Visão geral de instalação**

Uma instalação do Interagir é concluída quando você instalar, configurar e implementar Interagir. O Guia de Instalação do Interagir fornece informações detalhadas sobre como instalar, configurar e implementar Interagir.

Use a seção Roteiro de instalação para obter um amplo entendimento sobre o uso do Guia de instalação do Interagir.

## **Roteiro de instalação**

Use o roteiro de instalação para localizar rapidamente as informações necessárias para instalar o Interagir.

Você pode utilizar a tabela a seguir para verificar as tarefas que devem ser concluídas para instalação do Interagir:

*Tabela 1. Roteiro de instalação do Interact*

| Tópico                                                 | Informações                                                                            |
|--------------------------------------------------------|----------------------------------------------------------------------------------------|
| Capítulo 1, "Visão geral de instalação"                | Este capítulo fornece as informações a seguir:                                         |
|                                                        | · "Como os Instaladores Funcionam" na página 2                                         |
|                                                        | · "Modos de Instalação" na página 3                                                    |
|                                                        | • "Documentação e ajuda do Interact" na página 3                                       |
| Capítulo 2, "Planejando a instalação do Interagir", na | Este capítulo fornece as informações a seguir:                                         |
| página 7                                               | • "Pré-Requisitos" na página 7                                                         |
|                                                        | · "Planilha de instalação do Interagir" na página 9                                    |
|                                                        | · "Ordem de instalação para produtos IBM Marketing<br>Software" na página 12           |
| Capítulo 3, "Preparando Origens de Dados para o        | Este capítulo fornece as informações a seguir:                                         |
| Interagir", na página 15                               | · "Criando bancos de dados ou esquemas" na página 15                                   |
|                                                        | · "Criando conexões ODBC ou nativas" na página 17                                      |
|                                                        | · "Configurando o servidor de aplicativos da web para<br>seu driver JDBC" na página 18 |
|                                                        | · "Criando conexões JDBC no servidor de aplicativos da<br>web" na página 19            |
| Capítulo 4, "Instalando o Interagir", na página 23     | Este capítulo fornece as informações a seguir:                                         |
|                                                        | · "Componentes do Interagir" na página 23                                              |
|                                                        | · "Instalando o Interact usando o modo da GUI" na<br>página 24                         |
|                                                        | · "Instalando o Interact usando o modo do console" na<br>página 29                     |
|                                                        | · "Instalando o Interact silenciosamente" na página 30                                 |
|                                                        | "Componentes do Pacote de Relatórios do Interagir"<br>na página 32                     |

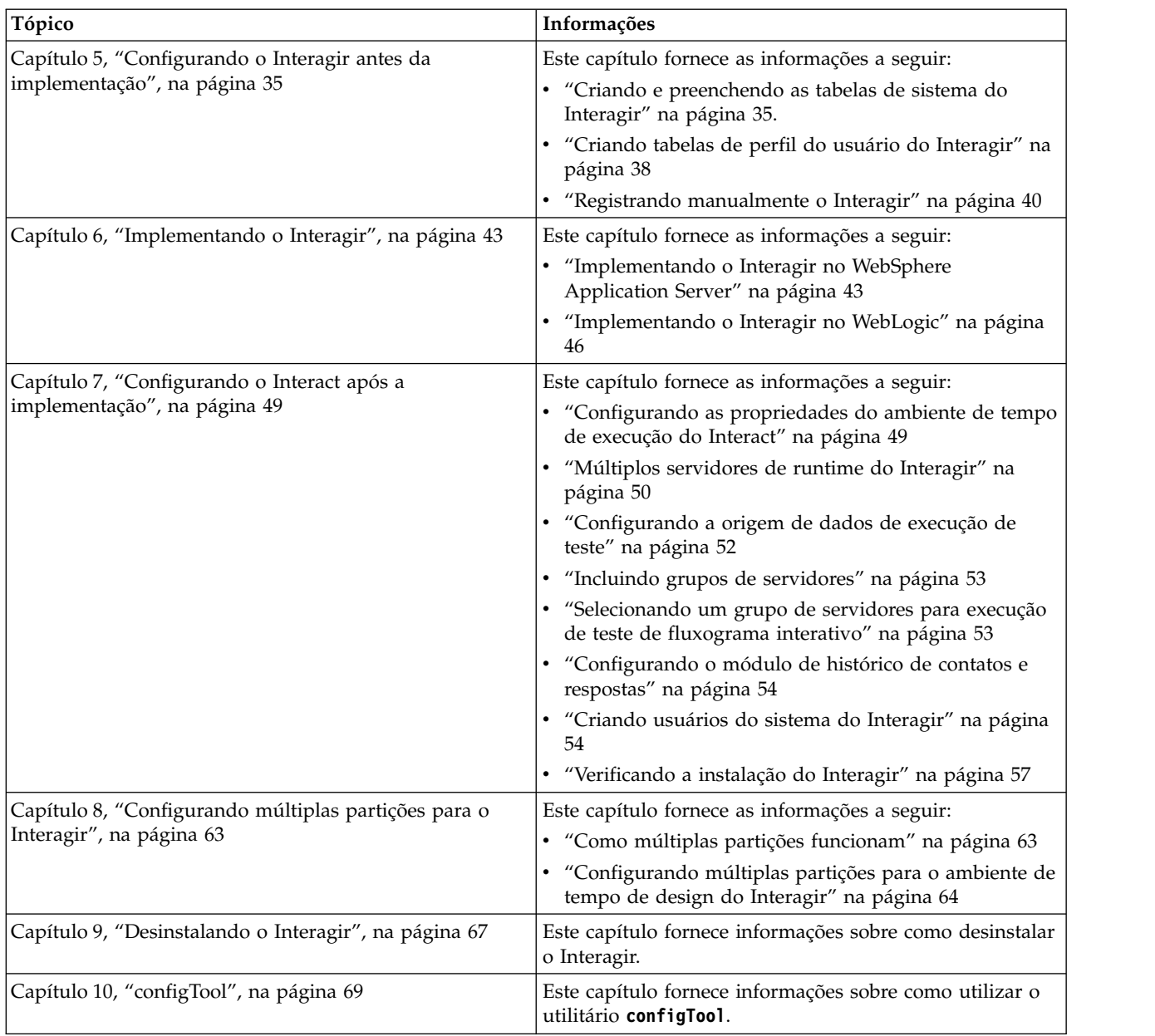

<span id="page-5-0"></span>*Tabela 1. Roteiro de instalação do Interact (continuação)*

### **Como os Instaladores Funcionam**

Você deverá usar o instalador do conjunto e o instalador do produto ao instalar ou atualizar qualquer produto IBM® Marketing Software. Por exemplo, para a instalação do Interagir, você deve usar o instalador de conjunto do IBM Marketing Software e o instalador do IBM Interagir.

Certifique-se de usar as diretrizes a seguir antes de usar o instalador de conjunto e o instalador de produto do IBM Marketing Software:

v O instalador de conjunto e o instalador de produto devem estar no mesmo diretório do computador no qual você deseja instalar o produto. Quando houver várias versões de um instalador do produto no diretório com o instalador principal, o instalador principal sempre mostra a última versão do produto na tela de Produtos IBM Marketing Software no assistente de instalação.

- v Se estiver planejando instalar uma correção imediatamente após instalar um produto do IBM Marketing Software, certifique-se de que o instalador da correção esteja no mesmo diretório dos instaladores de conjunto e de produto.
- O diretório de nível superior padrão para instalações do IBM Marketing Software é /IBM/IMS para UNIX ou C:\IBM\IMS para Windows. Entretanto, é possível modificar o diretório durante a instalação.

### <span id="page-6-0"></span>**Modos de Instalação**

O instalador de conjunto do IBM Marketing Software pode ser executado em um dos modos a seguir: Modo GUI do , modo X Window System do , modo do console ou modo silencioso (também chamado de modo não assistido). Selecione um modo que se adeque a seus requisitos ao instalar o Interagir.

Para upgrades, use o instalador para executar muitas das mesmas tarefas que você executa durante a instalação inicial.

### **Modo X Window System da GUI do**

Use o modo GUI do para Windows ou o modo X Window System para UNIX ao instalar o Interagir usando a interface gráfica com o usuário.

#### **Modo do Console**

Use o modo de console para instalar o Interagir usando a janela de linha de comandos.

**Nota:** Para exibir corretamente as telas do Instalador no modo do console, configure seu software do terminal para suportar a codificação de caracteres UTF-8. Outra codificação de caracteres, como a ANSI, não renderizará o texto corretamente, tornando algumas informações ilegíveis.

#### **Modo Silencioso**

Use o modo silencioso ou não assistido para instalar o Interagir múltiplas vezes. O modo silencioso usa arquivos de resposta para instalação e não requer entrada de usuário durante o processo de instalação.

**Nota:** O modo silencioso não é suportado para instalações de upgrade no aplicativo da web em cluster ou em ambientes de ouvinte em cluster.

## **Documentação e ajuda do Interact**

O Interact fornece documentação e ajuda aos usuários, administradores e desenvolvedores.

Utilize a tabela a seguir para obter informações sobre como iniciar com o Interact:

*Tabela 2. Ativado e em execução*

| <b>Tarefa</b>                                                                           | Documentação                                          |
|-----------------------------------------------------------------------------------------|-------------------------------------------------------|
| Visualizar uma lista de novos recursos, problemas<br>conhecidos e soluções alternativas | IBM Interact Release Notes                            |
| Saber sobre a estrutura do banco de dados Interact                                      | <b>IBM Interact System Tables and Data Dictionary</b> |

#### *Tabela 2. Ativado e em execução (continuação)*

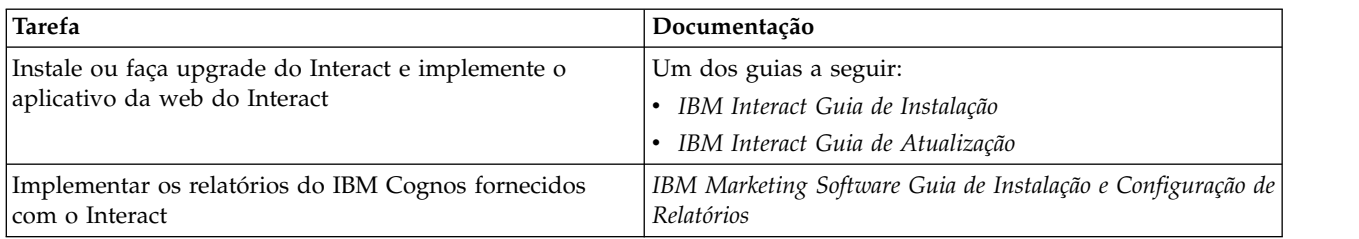

#### Use a tabela a seguir para obter informações sobre como configurar e usar o Interact:

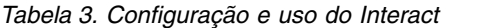

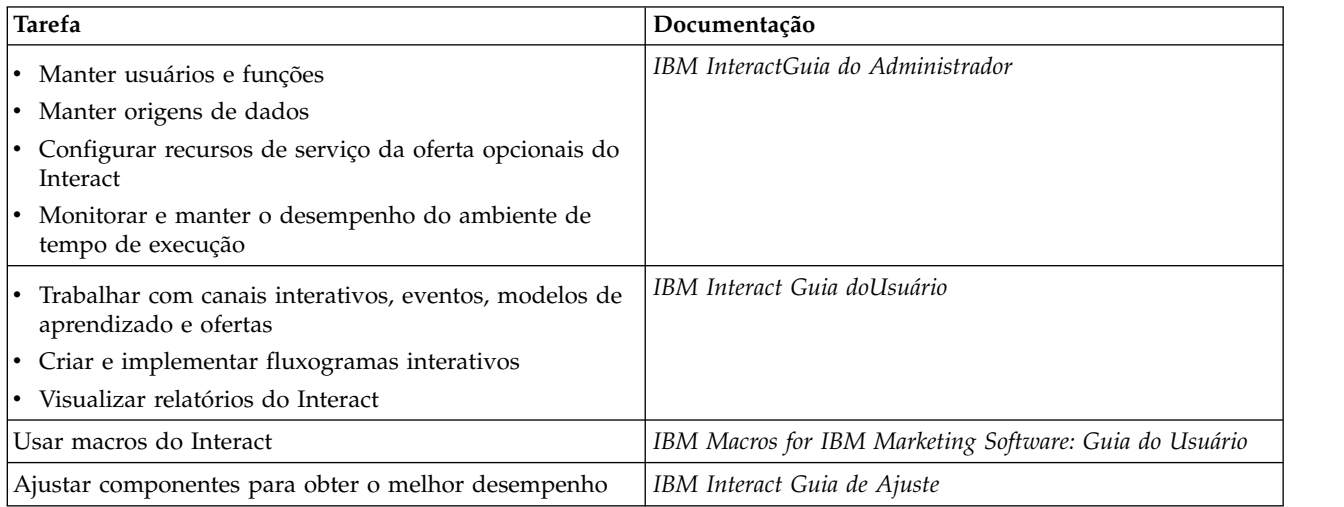

Use a tabela a seguir para obter informações sobre como obter ajuda se você enfrentar problemas ao usar o Interact:

*Tabela 4. Obter ajuda*

| <b>Tarefa</b>        | Instruções                                                                                                    |
|----------------------|----------------------------------------------------------------------------------------------------|
| Abrir ajuda online   | Escolha Ajuda > Ajuda para esta página para abrir<br>1.<br>um tópico de ajuda contextual.                                                                                                    |
|                      | 2. Clique no ícone Mostrar Navegação na janela de<br>ajuda para exibir a ajuda integral.                                                                                                    |
|                      | Deve-se ter acesso à web para visualizar a ajuda on-line<br>sensível ao contexto. Entre em contato com o Suporte do<br>IBM para obter mais informações sobre como acessar e<br>instalar o Knowledge Center do IBM localmente para<br>documentação off-line. |
| Obter PDFs           | Use um dos métodos a seguir:                                                                                                    |
|                      | · Escolha Ajuda > Documentação do Produto para<br>acessar os PDFs do Interact.                                                                                                    |
|                      | Escolha Ajuda > Toda a documentação do IBM<br>$\bullet$<br>Marketing Software para acessar toda a<br>documentação disponível.                                                                                                    |
| IBM Knowledge Center | Para acessar o IBM Knowledge Center, escolha Ajuda ><br>Suporte para este produto.                                                                                                    |

*Tabela 4. Obter ajuda (continuação)*

| Tarefa        | Instruções                                                                    |
|---------------|-------------------------------------------------------------------------------|
| Obter suporte | Acesse http://www.ibm.com/support para acessar o<br>Portal de Suporte do IBM. |

# <span id="page-10-0"></span>**Capítulo 2. Planejando a instalação do Interagir**

Ao planejar sua instalação do Interagir , você deverá assegurar de ter configurado seu sistema corretamente e configurado seu ambiente para lidar com quaisquer falhas.

### **Pré-Requisitos**

Antes de instalar ou fazer upgrade de qualquer produto IBM Marketing Software, deve-se assegurar que o computador esteja em conformidade com todos os softwares e hardwares obrigatórios.

#### **Requisitos do Sistema**

Para obter informações sobre os requisitos do sistema, consulte o guia *Ambientes de Software Recomendados e Requisitos Mínimos do Sistema*.

Para que o Opportunity Detect se conecte ao banco de dados do DB2, a instalação do DB2 deverá incluir os arquivos de cabeçalho de instalação no diretório /home/db2inst1/include na máquina cliente. Para incluir os arquivos de cabeçalho na instalação, selecione a opção **Instalação customizada** ao instalar o DB2 e selecione o recurso **Ferramentas de desenvolvimento de aplicativo base**.

#### **Requisitos do DB2**

Para que o Opportunity Detect se conecte ao banco de dados do DB2, a instalação do DB2 deverá incluir os arquivos de cabeçalho de instalação no diretório home/db2inst1/include na máquina cliente. Para incluir os arquivos de cabeçalho na instalação, selecione a opção **Instalação customizada** ao instalar o DB2 e selecione o recurso **Ferramentas de desenvolvimento de aplicativo base**.

#### **Requisitos de Domínio de Rede**

Os produtos do IBM Marketing Software que são instalados como um conjunto devem ser instalados no mesmo domínio de rede para estarem em conformidade com as restrições de navegador que são projetadas para limitar os riscos de segurança que podem ocorrer com o cross-site scripting.

#### **Requisitos de JVM**

Os aplicativos do IBM Marketing Software dentro de um conjunto devem ser implementados em uma máquina virtual Java™ dedicada. Produtos do IBM Marketing Software customizam o JVM que é usado pelo servidor de aplicativos da web. Caso você encontre erros relacionados ao JVM, você deve criar um domínio Oracle WebLogic ou WebSphere que seja dedicado aos produtos do IBM Marketing Software.

#### **Requisitos de Conhecimento**

Para instalar produtos do IBM Marketing Software, você deve ter um conhecimento completo do ambiente no qual os produtos são instalados. Esse conhecimento inclui conhecimento sobre sistemas operacionais, bancos de dados e servidores de aplicativo da web.

### **Configurações do Navegador da Internet**

Certifique-se que o seu navegador da Internet esteja em conformidade com as configurações a seguir:

- v O navegador não deve armazenar páginas da web em cache.
- v O navegador não deve bloquear janelas pop-up.

#### **Permissões de Acesso**

Verifique se você tem as seguintes permissões de rede para concluir as tarefas de instalação:

- v Acesso administrativo para todos os bancos de dados necessários
- v Acesso de leitura e gravação para o diretório e subdiretórios relevantes para a conta de sistema operacional que você usa para executar o servidor de aplicativos da web e os componentes do IBM Marketing Software.
- v Permissão de gravação para todos os arquivos que você deve editar
- v Permissão de gravação para todos os diretórios nos quais você deve salvar um arquivo, como o diretório de instalação e diretório de backup se você estiver fazendo upgrade
- v Permissões apropriadas de leitura, gravação e execução para executar o instalador

Verifique se você possui a senha administrativa para o seu servidor de aplicativos da web.

Para UNIX, todos os arquivos do instalador para produtos do IBM devem ter permissões completas, por exemplo, rwxr-xr-x.

#### **Variável de Ambiente JAVA\_HOME**

Se uma variável de ambiente **JAVA\_HOME** é definida no computador no qual você instalará um produto IBM Marketing Software, verifique se a variável aponta para uma versão suportada do JRE. Para informações sobre os requisitos do sistema, consulte o guia *IBM Marketing SoftwareAmbientes de Software e Requisitos de Sistema Mínimos Recomendados*.

Se a variável de ambiente **JAVA\_HOME** apontar para um JRE incorreto, você deve limpar a variável JAVA HOME antes de executar os instaladores do IBM Marketing Software.

É possível limpar a variável de ambiente **JAVA\_HOME** por meio do uso de um dos métodos a seguir:

- v Windows: em uma janela de comandos, insira **set JAVA\_HOME=** (deixar vazio) e pressione **Enter**.
- v UNIX: no terminal, insira **export JAVA\_HOME=**(deixar vazio) e pressione **Enter**.

O instalador do IBM Marketing Software instala um JRE no diretório de nível superior da instalação do IBM Marketing Software. Instaladores de aplicativos individuais do IBM Marketing Software não instalam um JRE. Em vez disso, eles apontam para o local do JRE que é instalado pelo instalador do IBM Marketing Software. É possível reconfigurar a variável de ambiente após a conclusão de todas as instalações.

<span id="page-12-0"></span>Para obter mais informações sobre o JRE suportado, consulte o guia *IBM Marketing Software Recommended Software Environments and Minimum System Requirements*.

### **Requisito do Marketing Platform**

Você deverá instalar ou atualizar o Marketing Platform antes de instalar ou atualizar quaisquer produtos IBM Marketing Software. Para cada grupo de produtos que trabalhem juntos, você somente deverá instalar ou atualizar o Marketing Platform uma única vez. Cada instalador do produto verifica se os produtos necessários estão instalados. Se seu produto ou versão não estiver registrado com o Marketing Platform, uma mensagem solicitará que você instale ou atualize o Marketing Platform antes de prosseguir com a instalação. O Marketing Platform deve estar implementado e executando antes que você possa configurar quaisquer propriedades na página **Configurações > Configuração**.

### **Requisito do Campaign**

Você deverá instalar ou atualizar e configurar o Campaign antes de instalar ou atualizar o ambiente de tempo de design do Interact.

### **Planilha de instalação do Interagir**

Use a planilha de instalação do Interagir para reunir informações sobre o banco de dados que contém suas tabelas de sistema do Interagir e sobre outros produtos IBM Marketing Software necessários para a instalação do Interact.

**Nota:** Todas as origens de dados do Interagir devem ser do mesmo tipo. Por exemplo, se suas tabelas do sistema Campaign estiverem nos bancos de dados Oracle, todos os outros bancos de dados deverão ser Oracle.

#### **Tabelas de Tempo de Execução**

Tabelas de tempo de execução contêm dados de implementação do ambiente de tempo de design, tabelas de migração de dados para o histórico de contatos e respostas, e estatísticas de tempo de execução. É possível ter múltiplos bancos de dados que contêm as tabelas de tempo de execução.

Insira as informações do banco de dados para cada ambiente de tempo de execução na tabela a seguir:

| Informações do banco de dados | <b>Observações</b> |
|-------------------------------|--------------------|
| Esquema do banco de dados 1   |                    |
| Nome JNDI 1                   |                    |
| Esquema do banco de dados 2   |                    |
| Nome JNDI 2                   |                    |
| Esquema do banco de dados 3   |                    |
| Nome JNDI 3                   |                    |

*Tabela 5. Informações para o ambiente de tempo de execução do Interagir*

#### **Tabelas de Históricos de Resposta de Contato**

Tabelas de históricos de resposta de contato são utilizadas quando você implementa o rastreamento de sessão cruzada. As tabelas de histórico de respostas de contato podem estar no mesmo esquema que as tabelas de histórico de respostas de contato do Campaign, ou elas podem estar em um esquema ou servidor de banco de dados diferente.

Insira as informações de banco de dados para as tabelas de histórico de respostas de contato na tabela a seguir:

*Tabela 6. Informações para as tabelas de histórico de resposta de contato do Interagir*

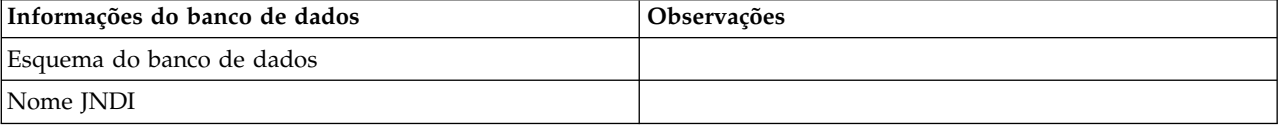

#### **Tabelas de Aprendizado**

Tabelas de aprendizado são utilizadas apenas se desejar utilizar o recurso de aprendizado integrado do Interagir. Tabelas de aprendizado são opcionais.

Insira as informações de banco de dados para as tabelas de aprendizado na tabela a seguir:

*Tabela 7. Informações para as tabelas de aprendizado do Interagir*

| Informações do banco de dados | Observações |
|-------------------------------|-------------|
| Esquema do banco de dados     |             |
| Nome JNDI                     |             |

#### **Tabelas de Perfil do Usuário**

Tabelas de perfil do usuário contêm dados do cliente que são necessários por fluxogramas interativos para colocar visitantes em segmentos inteligentes.

Insira as informações de banco de dados para as tabelas de perfil do usuário na tabela a seguir:

*Tabela 8. Informações para as tabelas de perfil do usuário do Interagir*

| Informações do banco de dados | Observações |
|-------------------------------|-------------|
| Esquema do banco de dados     |             |
| Nome JNDI                     |             |

#### **Tabelas de Execução de Teste**

As tabelas de execução de teste são utilizadas apenas para execuções de fluxogramas interativos. Tabelas de execução de teste contêm dados do cliente que são necessários por fluxogramas interativos para colocar visitantes em segmentos inteligentes.

Insira as informações de banco de dados para as tabelas de execução de teste na tabela a seguir:

*Tabela 9. Informações para as tabelas de execução de teste do Interagir*

| Informações do banco de dados | <b>Observações</b> |
|-------------------------------|--------------------|
| Esquema do banco de dados     |                    |

*Tabela 9. Informações para as tabelas de execução de teste do Interagir (continuação)*

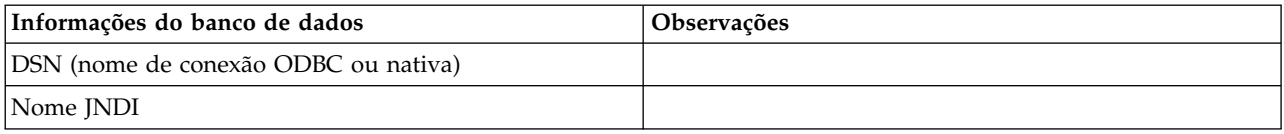

#### **Informações do banco de dados do Marketing Platform**

Os assistentes de instalação de cada produto IBM Marketing Software deve ser capaz de se comunicar com o banco de dados do sistema Marketing Platform para registrar o produto. Cada vez que o instalador for executado, você deve inserir informações de conexão do banco de dados a seguir para o banco de dados de tabelas do sistema Marketing Platform:

- Tipo de banco de dados
- v Nome de host do banco de dados
- v Porta do banco de dados
- v Nome do banco de dados ou ID do esquema
- v Nome de usuário e senha para a conta do banco de dados
- v URL de conexão JDBC para o banco de dados do Marketing Platform

#### **Informações sobre o componente da web**

Obtenha as informações a seguir para todos os produtos IBM Marketing Software que tiveram um componente da web, os quais você implementa em um servidor de aplicativos da web:

- v O nome do sistemas nos quais os servidores de aplicativos da web estão instalados. Você pode ter um ou diversos servidores de aplicativos da web, dependendo do ambiente do IBM Marketing Software que você está configurando.
- v A porta na qual o servidor de aplicativos atende. Se você pretende implementar SSL, obtenha a porta SSL.
- v O domínio de rede para seu sistema de implementação. Por exemplo, example.com.

#### **ID do site do IBM**

Se estiver instalando um produto IBM Marketing Software em um dos países listados na tela País para Instalação de instalador do seu produto, você deve inserir seu ID do site do IBM no espaço fornecido. Seu ID do site do IBM pode ser localizado em um dos documentos a seguir:

- v Carta de Boas-vindas do IBM
- v Carta de Boas-vindas do Suporte Técnico
- v Carta de Prova de Titularidade
- v Outras comunicações que são enviadas quando você compra seu software

O IBM pode usar os dados fornecidos pelo software para melhor entender como os clientes usam nossos produtos e melhorar o suporte ao cliente. Os dados que são reunidos não incluem nenhuma informação que identifica os indivíduos. Conclua as ações a seguir se não desejar ter essas informações coletadas:

1. Após a instalação do Marketing Platform, efetue login no Marketing Platform como um usuário com privilégios de administração.

2. Acesse **Configurações** > **Configuração** e configure a propriedade **Desativar Tag de Página**, na categoria **Plataforma**, como True.

# <span id="page-15-0"></span>**Ordem de instalação para produtos IBM Marketing Software**

Ao instalar ou atualizar múltiplos produtos IBM Marketing Software, você deve instalar ou fazer upgrade deles em uma ordem específica.

A tabela a seguir fornece informações sobre a ordem que deve ser seguida quando você instala ou faz upgrade de múltiplos produtos IBM Marketing Software:

| Produto                        | Ordem de instalação ou upgrade                                                                                                    |
|--------------------------------|----------------------------------------------------------------------------------------------------|
| Campaign (com ou sem eMessage) | 1. Marketing Platform                                                                                                    |
|                                | 2. Campaign                                                                                                    |
|                                | <b>Nota:</b> O eMessage é automaticamente instalado quando você instala o<br>Campaign. Entretanto, o eMessage não é configurado ou ativado durante o<br>processo de instalação do Campaign.                           |
| Interact                       | Marketing Platform<br>1.                                                                                                    |
|                                | 2. Campaign                                                                                                    |
|                                | 3. Ambiente de tempo de design do Interact                                                                                                    |
|                                | 4. Ambiente de tempo de execução do Interact                                                                                                    |
|                                | 5. Interact Extreme Scale Server                                                                                                    |
|                                | Se desejar instalar ou fazer upgrade apenas do ambiente de tempo de design<br>do Interact, então instale ou faça upgrade do ambiente de tempo de design<br>do Interact na ordem a seguir:                             |
|                                | 1. Marketing Platform                                                                                                    |
|                                | 2. Campaign                                                                                                    |
|                                | 3. Ambiente de tempo de design do Interact                                                                                                    |
|                                | Se desejar instalar ou fazer upgrade apenas do ambiente de ambiente de<br>tempo de execução do Interact, então instale ou faça upgrade do ambiente de<br>ambiente de tempo de execução do Interact na ordem a seguir: |
|                                | 1. Marketing Platform                                                                                                    |
|                                | 2. Ambiente de tempo de execução do Interact                                                                                                    |
|                                | Se desejar instalar apenas o Interact Extreme Scale Server, então instale o<br>Interact Extreme Scale Server na ordem a seguir:                                                                                       |
|                                | 1. Marketing Platform                                                                                                    |
|                                | 2. Ambiente de tempo de execução do Interact                                                                                                    |
|                                | Interact Extreme Scale Server<br>З.                                                                                                    |
| <b>Marketing Operations</b>    | Marketing Platform<br>1.                                                                                                    |
|                                | 2. Marketing Operations                                                                                                    |
|                                | Nota: Se estiver integrando o Marketing Operations com o Campaign, você<br>também deve instalar o Campaign. A ordem de instalação para esses dois<br>produtos não importa.                                            |
| Distributed Marketing          | 1. Marketing Platform                                                                                                    |
|                                | 2. Campaign                                                                                                    |
|                                | 3. Distributed Marketing                                                                                                    |

*Tabela 10. Ordem de instalação ou upgrade para produtos IBM Marketing Software*

| Produto                                                                         | Ordem de instalação ou upgrade                                                                      |
|---------------------------------------------------------------------------------|----------------------------------------------------------------------------------------------------|
| Contact Optimization                                                            | 1. Marketing Platform                                                                               |
|                                                                                 | 2.<br>Campaign                                                                                      |
|                                                                                 | 3. Contact Optimization                                                                             |
| Opportunity Detect                                                              | 1. Marketing Platform                                                                               |
|                                                                                 | 2. Opportunity Detect                                                                               |
|                                                                                 | Se o Opportunity Detect estiver integrado com o Interact, instale os produtos<br>na ordem a seguir: |
|                                                                                 | 1. Marketing Platform                                                                               |
|                                                                                 | Campaign<br>2.                                                                                      |
|                                                                                 | 3. Interact                                                                                         |
|                                                                                 | 4. Opportunity Detect                                                                               |
| IBM SPSS Modeler Advantage<br><b>Enterprise Marketing Management</b><br>Edition | 1. IBM SPSS Modeler Advantage Enterprise Marketing Management Edition                               |

*Tabela 10. Ordem de instalação ou upgrade para produtos IBM Marketing Software (continuação)*

# <span id="page-18-0"></span>**Capítulo 3. Preparando Origens de Dados para o Interagir**

O Interagir ambiente de tempo de execução do usa origens de dados para armazenar dados do usuário e de interação.

### **Sobre Esta Tarefa**

Conclua as etapas a seguir para preparar origens de dados para o Interagir.

#### **Procedimento**

- 1. Crie um banco de dados ou um esquema do banco de dados para as tabelas do sistema Interagir. O banco de dados vazio que você configura para o IBM Campaign pode ter qualquer nome.
- 2. Crie uma conta de usuário do banco de dados.

A conta de usuário do banco de dados deve ter os direitos a seguir: CREATE, DELETE, DROP, INSERT, SELECT e UPDATE.

- 3. Crie o ODBC ou conexões nativas. Se você usar UA\_SYSTEM\_TABLES como o nome ODBC para esse banco de dados, as tabelas de sistema do IBM Campaign serão mapeadas automaticamente.
- 4. Configure o servidor de aplicativos da web para seu driver JDBC.
- 5. Criar origens de dados JDBC no servidor de aplicativos da web.

### **Criando bancos de dados ou esquemas**

Configure origens de dados para que o sistema Interagir possa armazenar dados do usuário e de interação. Use as tabelas de cliente (usuário) do ou configure origens de dados exclusivas com base no tipo de dados armazenado.

#### **Sobre Esta Tarefa**

Conclua as etapas a seguir para criar bancos de dados ou esquemas para o Interagir.

#### **Procedimento**

1. Crie um banco de dados ou um esquema do banco de dados para as tabelas do sistema do Interagir. A tabela a seguir fornece informações sobre diretrizes específicas do fornecedor para criação de um banco de dados ou um esquema do banco de dados para as tabelas do sistema do Interagir.

| Fornecedor de banco de dados | <b>Diretrizes</b>                                                                                                    |
|------------------------------|----------------------------------------------------------------------------------------------------|
| Oracle                       | Ative o recurso de confirmação automática para abertura<br>do ambiente. Consulte a documentação do Oracle para<br>obter instruções.                                          |
| DB <sub>2</sub>              | Configure o tamanho da página do banco de dados para<br>um mínimo de 16 K ou 32 K, se precisar suportar<br>Unicode. Consulte a documentação do DB2 para obter<br>instruções. |

*Tabela 11. Diretrizes para a criação de bancos de dados ou esquemas*

| Fornecedor de banco de dados | <b>Diretrizes</b>                                                                                                    |
|------------------------------|----------------------------------------------------------------------------------------------------|
| <b>SOL</b> Server            | Use a autenticação do SQL Server, ou ambas as<br>autenticações do SQL Server e do Windows, porque o<br>Marketing Platform requer autenticação SQL Server. Se<br>necessário, mude a configuração do banco de dados para<br>que a sua autenticação de banco de dados inclua o SQL<br>Server. Além disso, certifique-se de que o TCP/IP esteja<br>ativado em seu SOL Server. |

<span id="page-19-0"></span>*Tabela 11. Diretrizes para a criação de bancos de dados ou esquemas (continuação)*

**Nota:** Se você planeja ativar códigos de idioma que usem caracteres multibytes, tais como chinês, coreano e japonês, assegure-se de que o banco de dados seja criado para suportá-los.

**Nota:** Ao criar seus bancos de dados, você deve usar a mesma página de códigos para todos os seus banco de dados. Não é possível alterar esta página de códigos uma vez que ela é configurada. Se você não criou seus bancos de dados para usar a mesma página de códigos, deve usar apenas os caracteres suportados na página de códigos. Por exemplo, se você criar uma zona em ofertas globais que não usa um caractere na página de códigos do banco de dados do perfil, a oferta global não funciona.

**Nota:** Nomes de banco de dados no Interact devem seguir a convenção de nomenclatura para identificadores ordinários (também conhecido como identificadores "sem aspas" ou identificadores regulares) para a marca do SQL usado (DB2, Oracle, SQL Server e assim por diante). Consulte a documentação do seu provedor de banco de dados para obter detalhes específicos. Geralmente, letras alfabéticas, números e sublinhados são permitidos por todos os tipos de SQL. Hifens e outros caracteres não permitidos em identificadores ordinários provavelmente causarão exceções SQL.

- v [http://www-01.ibm.com/support/knowledgecenter/SSEPGG\\_9.7.0/](http://www-01.ibm.com/support/knowledgecenter/SSEPGG_9.7.0/com.ibm.db2.luw.sql.ref.doc/doc/r0000720.html?cp=SSEPGG_9.7.0%2F2-10-2-2) [com.ibm.db2.luw.sql.ref.doc/doc/r0000720.html?cp=SSEPGG\\_9.7.0%2F2-10-](http://www-01.ibm.com/support/knowledgecenter/SSEPGG_9.7.0/com.ibm.db2.luw.sql.ref.doc/doc/r0000720.html?cp=SSEPGG_9.7.0%2F2-10-2-2) [2-2](http://www-01.ibm.com/support/knowledgecenter/SSEPGG_9.7.0/com.ibm.db2.luw.sql.ref.doc/doc/r0000720.html?cp=SSEPGG_9.7.0%2F2-10-2-2)
- v [http://docs.oracle.com/cd/E11882\\_01/server.112/e41084/](http://docs.oracle.com/cd/E11882_01/server.112/e41084/sql_elements008.htm#SQLRF51129) [sql\\_elements008.htm#SQLRF51129](http://docs.oracle.com/cd/E11882_01/server.112/e41084/sql_elements008.htm#SQLRF51129)
- v <https://msdn.microsoft.com/en-us/library/ms175874.aspx>
- 2. Crie uma conta de usuário do banco de dados.

A conta criada deve ter no mínimo os direitos CREATE, SELECT, INSERT, UPDATE, DELETE e DROP.

3. Obtenha informações sobre seus bancos de dados ou esquemas e contas de banco de dados e, em seguida, imprima e inclua as informações no ["Planilha](#page-12-0) [de instalação do Interagir" na página 9.](#page-12-0) É possível utilizar essas informações posteriormente no processo de instalação.

## **Bancos de Dados ou Esquemas Necessários para o Interagir**

O ambiente de tempo de execução do Interact requer vários bancos de dados para reter dados do usuário e de interação. É possível utilizar suas tabelas de Cliente (usuário) do Campaign ou configurar uma origem de dados exclusiva.

As tabelas do ambiente de tempo de design do Interagir são automaticamente incluídas no banco de dados ou esquema que mantém as tabelas de sistema do Campaign.

<span id="page-20-0"></span>De acordo com o tipo de dados que devem ser armazenados, determine quantos bancos de dados ou esquemas devem ser criados para uso com o ambiente de tempo de execução do Interagir.

A lista a seguir fornece um resumo breve dos bancos de dados ou esquemas necessários para o ambiente de tempo de execução do Interagir:

- v Banco de dados ou esquema para manter as tabelas de tempo de execução do Interagir. Deve haver um banco de dados ou esquema separado para cada grupo de servidores.
- v Banco de Dados, esquema ou visualização para manter as tabelas de perfis do usuário. As tabelas de perfis do usuário podem estar no mesmo banco de dados de suas tabelas de Cliente (usuário) do Campaign. Pode haver um conjunto separado de tabelas de perfis do usuário para cada canal interativo.
- v Banco de dados, esquema ou visualização para manter as tabelas de tabela de execução do usuário. As tabelas de execução do usuário podem estar no mesmo banco de dados de suas tabelas de Cliente (usuário) do Campaign.
- v Se desejar usar o aprendizado integrado, deve existir haver um banco de dados ou esquema para manter as tabelas de aprendizado.
- v Se desejar usar o rastreamento de resposta de sessão cruzada, deve existir um banco de dados ou esquema para manter uma cópia das tabelas de histórico de contatos do Campaign. Alternativamente, em vez de criar uma cópia, é possível usar o banco de dados de tabelas do sistema do Campaign para executar os scripts de rastreamento de resposta de sessão cruzada.

## **Criando conexões ODBC ou nativas**

Crie conexões ODBC ou nativas para que o servidor do Campaignpossa acessar o banco de dados que contém as tabelas de execução de teste do Interagir do ambiente de tempo de design. Crie conexões ODBC ou nativas no computador no qual você instalou o servidor do Campaign.

#### **Sobre Esta Tarefa**

Se você utilizar tabelas do cliente (usuário) do Campaign como suas tabelas de execução de teste, então a conexão ODBC já terá sido criada quando o Campaign foi instalado.

Se as tabelas de execução de teste do ambiente de tempo de design do Interagir não forem as mesmas que suas tabelas de cliente (usuário), use as diretrizes a seguir para criar a conexão ODBC ou nativa com o banco de dados que as mantém:

- v Para bancos de dados no UNIX: Crie uma nova origem de dados nativa em um arquivo ODBC.ini. O procedimento para criar uma origem de dados nativa difere, dependendo do tipo de origem de dados e da versão do UNIX. Consulte a documentação da origem de dados e do sistema operacional para obter instruções específicas para instalação e configuração do driver ODBC.
- v Para bancos de dados no Windows: Navegue até Painel de Controle e clique em **Ferramentas Administrativas** > **Origens de Dados (ODBC)** para criar uma origem de dados ODBC.

**Nota:** Se você estiver configurando apenas uma partição, nomeie a origem de dados como UA\_SYSTEM\_TABLES. Se estiver configurando mais de uma partição, não nomeie nenhuma origem de dados UA\_SYSTEM\_TABLES. Para obter mais informações, consulte [Configurando múltiplas partições para o Campaign.](#page-66-1)

Registre os nomes de conexão no ["Planilha de instalação do Interagir" na página 9.](#page-12-0)

### <span id="page-21-0"></span>**Configurando o servidor de aplicativos da web para seu driver JDBC**

O servidor de aplicativos da web no qual você planeja implementar o Interagir deve conter arquivo JAR file correto para suportar as conexões JDBC. Isso permite que o aplicativo da web se conecte às tabelas de sistema. O local do arquivo JAR deve ser incluído no caminho de classe do servidor de aplicativos da web.

#### **Procedimento**

1. Obtenha o driver JDBC Tipo 4 mais recente fornecido pelo fornecedor para seu banco de dados de tabelas do sistema que seja suportado pelo IBM Marketing Software, como descrito no guia *Ambientes de software recomendados e Requisitos mínimos de sistema*.

Use as diretrizes a seguir depois de obter o driver JDBC.

- v Se o driver não existir no servidor no qual você planeja implementar o Interagir, obtenha-o e descompacte-o no servidor. Descompacte os drivers em um caminho que não inclua espaços.
- v Se o driver for obtido do servidor onde o cliente da origem de dados estiver instalado, verifique se a versão é a mais recente suportada pelo Interagir.
- 2. Inclua o caminho completo para o driver, incluindo o nome do arquivo, no caminho da classe do servidor de aplicativos da web no qual planeja implementar o Interagir.

Utilize as seguintes diretrizes.

Para todas as versões suportadas do WebLogic, configure o caminho da classe no script **setDomainEnv** no diretório *WebLogic\_domain\_directory*/bin onde as variáveis de ambiente estão configuradas. A entrada do driver deverá ser a primeira entrada na lista do caminho da classe de valores, antes de quaisquer valores existentes, para assegurar que o servidor de aplicativos da web use o driver correto. Exemplo:

#### **UNIX**

CLASSPATH="/home/oracle/product/11.0.0/jdbc/lib/ojdbc6.jar: \${PRE\_CLASSPATH}\${CLASSPATHSEP}\${WEBLOGIC\_CLASSPATH} \${CLASSPATHSEP}\${POST\_CLASSPATH}\${CLASSPATHSEP}\${WLP\_POST\_CLASSPATH}" export CLASSPATH

product="Campaign DAOP DistMkt eMessage Interact Leads MktOps Optimize Platform AttribMod IntHist"> **Windows**

set CLASSPATH=c:\oracle\jdbc\lib\ojdbc6.jar;%PRE\_CLASSPATH%; %WEBLOGIC\_CLASSPATH%;%POST\_CLASSPATH%;%WLP\_POST\_CLASSPATH%

- v Para todas as versões suportadas do WebSphere, configure o caminho da classe ao configurar os provedores JDBC para o Interagir.
- 3. Tome nota do caminho de classe do driver de banco de dados na planilha de instalação do Interagir, pois você deverá digitar o caminho ao executar o instalador.
- 4. Reinicie o servidor de aplicativos da web de forma que suas alterações entrem em vigor.

Durante a inicialização, monitore o log do console para confirmar se o caminho da classe contém o caminho para o driver de banco de dados.

# <span id="page-22-0"></span>**Criando conexões JDBC no servidor de aplicativos da web**

Crie conexões JDBC em cada um dos servidores de aplicativos da web no qual o Campaign e o Interagir estão implementados. O Campaign e o Interagir usam as conexões JDBC para acessar os bancos de dados necessários.

É possível utilizar a lista para simplificar a configuração porque os nomes na lista correspondem aos valores padrão das propriedades de configuração que se referem às conexões JDBC.

Use a tabela a seguir para criar conexões JDBC com os bancos de dados que mantêm as tabelas do Interagir, Campaign e Marketing Platform:

| Aplicativo da web implementado                                                | Conexões JDBC necessárias para os bancos de dados                                                                                                    |
|-------------------------------------------------------------------------------|----------------------------------------------------------------------------------------------------|
| Campaign                                                                      | No servidor de aplicativos da web em que o Campaign está<br>implementado, crie conexões JDBC para os bancos de dados que mantêm<br>as tabelas a seguir:                                                                                                    |
|                                                                               | · Tabelas de tempo de execução do Interagir                                                                                                    |
|                                                                               | Nome JNDI: InteractRTDS                                                                                                    |
|                                                                               | Tabelas de execução de teste do Interagir (que podem ser as mesmas<br>tabelas do Cliente (Usuário))                                                                                                    |
|                                                                               | Nome JNDI: testRunDataSource                                                                                                    |
| Ambiente de Tempo de Execução do<br>Interagir                                 | No servidor de aplicativos da web em que o ambiente de tempo de<br>execução do Interagir está implementado, crie conexões JDBC com os<br>bancos de dados que mantêm as tabelas a seguir:                                                                                                    |
| O ambiente de tempo de execução do<br>Interagir é tipicamente implementado em | · Tabelas de tempo de execução do Interagir                                                                                                    |
| uma JVM diferente do Campaign)                                                | Nome JNDI: InteractRTDS                                                                                                    |
|                                                                               | Tabelas de perfis do Interagir                                                                                                    |
|                                                                               | Nome JNDI: prodUserDataSource                                                                                                    |
|                                                                               | Tabelas de execução de teste do Interagir (necessárias apenas para o<br>٠<br>grupo de servidores de execução de teste)                                                                                                    |
|                                                                               | Nome JNDI: testRunDataSource                                                                                                    |
|                                                                               | Tabelas de aprendizado do Interagir (se estiver usando aprendizado<br>integrado)                                                                                                    |
|                                                                               | Nome JNDI: InteractLearningDS                                                                                                    |
|                                                                               | Tabelas de histórico de contatos e respostas do Campaign (se estiver<br>٠<br>usando o rastreamento de resposta de sessão cruzada)                                                                                                    |
|                                                                               | Nome JNDI: contactAndResponseHistoryDataSource                                                                                                    |
|                                                                               | Tabelas do sistema Marketing Platform<br>٠                                                                                                    |
|                                                                               | Nome JNDI: UnicaPlatformDS<br>Importante: Esse é o nome JNDI necessário para conexões com o<br>banco de dados da tabela do sistema de plataforma.                                                                                                    |
|                                                                               | Você deve configurar a conexão JDBC apenas se você instalar o<br>ambiente de tempo de execução do Interagir em um servidor de<br>aplicativos da web em que o Marketing Platform não está atualmente<br>implementado. Se o Marketing Platform estiver implementado no<br>mesmo servidor de aplicativos da web, a conexão JDBC já estará<br>definida. |
|                                                                               | Todos os nomes JNDI são recomendados, a menos que indicado de outra<br>forma.                                                                                                    |

*Tabela 12. Conexões JDBC no servidor de aplicativos da web*

# <span id="page-23-0"></span>**Informações para Criar Conexões JDBC**

Utilize valores padrão ao criar conexões JDBC se os valores específicos não forem fornecidos. Para obter informações adicionais, consulte a documentação do servidor de aplicativos.

**Nota:** Se não estiver usando a configuração de porta padrão para seu banco de dados, certifique-se de ter alterado-a para o valor correto.

#### **WebLogic**

Utilize os valores a seguir se o seu servidor de aplicativos for WebLogic:

#### **SOLServer**

- v Driver de banco de dados: Microsoft MS SQL Server Driver (Tipo 4) Versões: 2012, 2012 SP1 e SP3, 2014, 2014 SP1, 2016 SP1
- v Porta padrão: 1433
- Classe do driver: com.microsoft.sqlserver.jdbc.SQLServerDriver
- v URL do driver: jdbc:sqlserver://*<your\_db\_host>[\\ <named\_instance>]:<your\_db\_port>*;databaseName=*<your\_db\_name>*
- v Propriedades: Inclua user=*<your\_db\_user\_name>*

#### Oracle

- Driver: Outro
- Porta padrão: 1521
- v Classe do driver: oracle.jdbc.OracleDriver
- URL do Driver:

jdbc:oracle:thin:@*<your\_db\_host>:<your\_db\_port>:<your\_db\_service\_name>* Insira a URL do driver usando o formato mostrado. IBM Marketing Software os aplicativos não permitem o uso do formato RAC Oracle (Cluster de Aplicativo Real) para as conexões JDBC.

v Propriedades: Inclua user=*<your\_db\_user\_name>*

#### DB2

- Driver: Outro
- v Porta padrão: 50000
- v Classe do driver: com.ibm.db2.jcc.DB2Driver
- v URL do driver: jdbc:db2://*<your\_db\_host>:<your\_db\_port>/<your\_db\_name>*
- v Propriedades: Inclua user=*<your\_db\_user\_name>*

#### **WebSphere**

Utilize os valores a seguir se o seu servidor de aplicativos for WebSphere:

#### SQLServer

- Driver: N/A
- v Porta padrão: 1433
- Classe do driver: com.microsoft.sqlserver.jdbc.SQLServerConnectionPoolDataSource
- URL do Driver: N/A

No campo **Tipo de Banco de Dados**, selecione **Definido pelo Usuário**.

Após criar o provedor JDBC e a origem de dados, acesse as **Propriedades Customizadas** para a origem de dados e incluir ou modificar as propriedades como a seguir.

- v serverName=*<nome\_do\_servidor\_SQL>*
- v portNumber =*<Número\_da\_Porta\_do\_Servidor\_SQL>*
- v databaseName=*<nome\_do\_banc\_de\_dados>*

Inclua a propriedade customizada a seguir:

**Nome**: webSphereDefaultIsolationLevel

**Valor**: 1

**Tipo de dados**: Número inteiro

Oracle

- Driver: Driver JDBC Oracle
- v Porta padrão: 1521
- v Classe do driver: oracle.jdbc.OracleDriver
- URL do Driver: jdbc:oracle:thin:@*<your\_db\_host>:<your\_db\_port>:<your\_db\_service\_name>* Insira a URL do driver usando o formato mostrado. IBM Marketing Software os aplicativos não permitem o uso do formato RAC Oracle (Cluster de Aplicativo Real) para as conexões JDBC.

#### DB2

- Driver: Provedor do Driver JCC
- v Porta padrão: 50000
- v Classe do driver: com.ibm.db2.jcc.DB2Driver
- v URL do driver: jdbc:db2://*<your\_db\_host>:<your\_db\_port>/<your\_db\_name>*

Inclua a propriedade customizada a seguir:

**Nome**: webSphereDefaultIsolationLevel

**Valor**: 2

**Tipo de dados**: Número inteiro

# <span id="page-26-0"></span>**Capítulo 4. Instalando o Interagir**

Deve-se executar o instalador do IBM Marketing Software para iniciar a instalação do Interagir. O instalador do IBM Marketing Software inicia o instalador do Interagir durante o processo de instalação. Certifique-se de que o instalador do IBM Marketing Software e o instalador do produto estejam salvos no mesmo local.

Sempre que se executa o instalador do conjunto do IBM Marketing Software, deve-se primeiro inserir informações de conexão do banco de dados para as tabelas de sistema do Marketing Platform. Quando o instalador do Interagir inicia, deve-se inserir as informações necessárias para o Interagir.

Depois de instalar o Interagir, é possível criar um arquivo EAR para seu produto e instalar o pacote de relatórios de seu produto. A criação do arquivo EAR e a instalação do pacote de relatórios não são ações obrigatórias.

**Importante:** Antes de instalar o Interagir, certifique-se de que o espaço temporário disponível no computador no qual o Interagir é instalado seja mais de três vezes o tamanho do instalador do Interagir.

### **Arquivos de Instalação**

Os arquivos de instalação são nomeados de acordo com a versão do produto e o sistema operacional no qual eles devem ser instalados, com exceção do UNIX. Para UNIX, existem diferentes arquivos de instalação para o modo X Window System e o modo do console.

A tabela a seguir exibe exemplos dos arquivos de instalação que são nomeados de acordo com a versão do produto e o sistema operacional:

| Sistema operacional               | Arquivo de instalação                                                                                                    |
|-----------------------------------|----------------------------------------------------------------------------------------------------|
| Windows: modo da GUI e do console | Product N.N.N.N win.exe,                                                                                                    |
|                                   | em que Product é o nome de seu produto, N.N.N.N é o<br>número da versão de seu produto e Windows de 64 bits<br>É O sistema operacional no qual o arquivo deve ser<br>instalado.                         |
| UNIX: modo X Window System        | Product_N.N.N.N_linux64.bin, em que Product é o nome<br>do produto, e N.N.N.N é o número da versão do<br>produto.                                                                                       |
| UNIX: modo do console             | Product_N.N.N.N.bin, em que Product é o nome de seu<br>produto e N.N.N.N é o número da versão de seu<br>produto. Esse arquivo pode ser usado para instalação em<br>todos os sistemas operacionais UNIX. |

*Tabela 13. Arquivos de Instalação*

## **Componentes do Interagir**

Você deve instalar uma única instância do ambiente de tempo de design do Interagir. No ambiente de tempo de design você define eventos, pontos de interação, segmentos inteligentes e regras de tratamento. É possível instalar múltiplos servidores de runtime do Interact para apresentar ofertas aos clientes. <span id="page-27-0"></span>Antes de instalar o ambiente de tempo de design do Interagir, você deve instalar e configurar o Campaign e uma instância associada do Marketing Platform.

Antes de instalar o ambiente de tempo de execução do Interagir, você deverá instalar uma instância separada do Marketing Platform. Um ambiente de tempo de execução deve ter uma instância do Marketing Platform e pelo menos uma instância do servidor de runtime do Interagir. É possível configurar diversas instâncias do servidor de runtime do Interagir para trabalhar no mesmo ambiente de tempo de execução.

Para um melhor desempenho, instale um servidor de runtime em sua própria estação de trabalho, no qual nenhum outro produto do IBM Marketing Software esteja instalado.

A tabela a seguir descreve os componentes que podem ser selecionados ao instalar o Interagir:

*Tabela 14. Componentes do Interagir*

| Componente                                    | Descrição                                                                                                    |
|-----------------------------------------------|----------------------------------------------------------------------------------------------------|
| Execução do Interagir                         | Ambiente de Tempo de  O servidor de runtime do Interagir.<br>É possível integrar os servidores de runtime do Interagir em um ponto de contato, como<br>um website, para apresentar ofertas baseadas em dados em tempo real.<br>É possível instalar diversos servidores de runtime no seu ambiente e organizá-los em<br>grupos de servidores. Cada grupo de servidores deve ter uma instância de Marketing<br>Platform que deve ser separada do Marketing Platform para Campaign e separada de<br>outros grupos de servidores. |
| Ambiente de tempo de  <br>design do Interagir | O ambiente de tempo de design para o Interagir.<br>Você deve instalar o ambiente de tempo de design no mesmo computador que o<br>Campaign. Você deve instalar apenas um ambiente de tempo de design.                                                                                                    |
| <b>Interact Extreme Scale</b><br>Server       | Instale o componente do Extreme Scale Server do Interact se desejar melhorar o<br>desempenho do ambiente de tempo de execução do Interact. O ambiente de tempo de<br>execução do Interact usa armazenamento em cache do WebSphere eXtreme Scale do IBM<br>para aprimorar o desempenho. Se desejar instalar o componente Extreme Scale Server do<br>Interact, você deve instalá-lo para cada instância do servidor de runtime que instalar.<br>Para obter informações adicionais, consulte o IBM Interact Tuning Guide.        |
| ETL de estado padrão<br>do Interact           | Para processar grandes quantias de dados de padrão de evento do Interact e para<br>disponibilizar esses dados para propósitos de consultas e relatórios, um processo extrair,<br>transformar e carregar (ETL) é instalado por padrão em qualquer servidor suportado para<br>obter um desempenho ideal.                                                                                                    |

### **Instalando o Interact usando o modo da GUI**

Para Windows, utilize o modo da GUI para instalar o Interagir. Para o UNIX, use o modo de X Window System para instalar o Interagir.

#### **Antes de Iniciar**

**Importante:** Antes de utilizar o modo da GUI para instalar o Interagir, certifique-se de que o espaço temporário disponível no computador no qual você instala o Interagir é três vezes maior que o tamanho do instalador do Interagir.

**Importante:** Se os produtos IBM Marketing Software forem instalados e um ambiente distribuído, você deverá usar o nome da máquina em vez de um endereço IP na URL de navegação para todos os aplicativos no conjunto. Além disso, se você estiver em um ambiente em cluster e escolher usar portas que sejam diferentes das portas padrão 80 ou 443 para a implementação, não use um número de porta no valor dessa propriedade.

Certifique-se de que o instalador do IBM Marketing Software e os instaladores do Interagir estejam no mesmo diretório no computador em que deseja instalar o Interagir.

Certifique-se de instalar o Marketing Platform e Campaign antes de instalar o ambiente de tempo de design do Interact. Para obter informações adicionais sobre a instalação do Marketing Platform, consulte o *IBM Marketing Platform Installation Guide*. Para obter informações adicionais sobre a instalação do Campaign, consulte o *IBM Campaign Installation Guide*.

### **Sobre Esta Tarefa**

Conclua as ações a seguir para instalar o Interagir usando o modo da GUI:

### **Procedimento**

- 1. Acesse a pasta na qual o instalador do IBM Marketing Software foi salvo e clique duas vezes no instalador para iniciá-lo.
- 2. Clique em **OK** na primeira tela para ver a janela Introdução.
- 3. Siga as instruções no instalador e clique em **Avançar**. Use as informações na tabela a seguir para tomar as ações adequadas em cada janela no instalador do IBM Marketing Software:

*Tabela 15. GUI do instalador do IBM Marketing Software*

| Janela                           | Descrição                                                                                                    |
|----------------------------------|----------------------------------------------------------------------------------------------------|
| Introdução                       | Esta é a primeira janela do conjunto do instalador do<br>IBM Marketing Software. É possível abrir os guias de<br>instalação e upgrade do Interagir a partir desta janela.<br>Também é possível ver um link para os guias de<br>instalação e upgrade para os produtos cujos instaladores<br>estão salvos no diretório de instalação.<br>Clique em Avançar para acessar a próxima janela.                                             |
| Destino dos Arquivos de Resposta | Clique na caixa de seleção Gerar Arquivos de Resposta<br>se desejar gerar arquivos de resposta para seu produto.<br>Arquivos de resposta armazenam as informações<br>necessárias para a instalação de seu produto. É possível<br>utilizar arquivos de resposta para uma instalação não<br>assistida de seu produto.<br>No campo Destino dos arquivos de resposta, clique em<br>Escolher para procurar por um destino no qual deseja |
|                                  | salvar os arquivos de resposta. Como alternativa, clique<br>em Restaurar Pasta Padrão para salvar os arquivos de<br>resposta no local padrão $C:\$ .<br>Clique em Avançar para acessar a próxima janela.                                                                                                    |

| Janela                                                      | Descrição                                                                                                    |
|-------------------------------------------------------------|----------------------------------------------------------------------------------------------------|
| Produtos IBM Marketing Software                             | Na lista Instalar Conjunto, selecione Customizado para<br>selecionar Interact como o produto que deseja instalar.                            |
|                                                             | Na área Instalar Conjunto, é possível ver todos os<br>produtos cujos arquivos de instalação estejam no mesmo<br>diretório em seu computador. |
|                                                             | No campo Descrição, é possível visualizar a descrição do<br>produto que você seleciona na área Instalar Conjunto.                            |
|                                                             | Clique em Avançar para acessar a próxima janela.                                                                                             |
| Diretório de Instalação                                     | No campo Especifique o diretório de instalação, clique<br>em Escolher para navegar até o diretório no qual deseja<br>instalar seu produto.   |
|                                                             | Se desejar instalar o produto na pasta em que os<br>instaladores estão armazenados, clique em Restaurar<br>Pasta Padrão.                     |
|                                                             | Clique em Avançar para acessar a próxima janela.                                                                                             |
| Selecionar Servidor de Aplicativos                          | Selecione um dos servidores de aplicativos para a<br>instalação:                                                                             |
|                                                             | • IBM WebSphere                                                                                                    |
|                                                             | • Oracle WebLogic                                                                                                    |
|                                                             | Clique em Avançar para acessar a próxima janela.                                                                                             |
| Tipo de Banco de Dados da Plataforma                        | Selecione o tipo de banco de dados do Marketing<br>Platform adequado.                                                                        |
|                                                             | Clique em Avançar para acessar a próxima janela.                                                                                             |
| Conexão de Banco de Dados da Plataforma                     | Insira as informações a seguir sobre seu banco de dados:                                                                                     |
|                                                             | • Nome de host do banco de dados                                                                                                    |
|                                                             | • Porta do banco de dados                                                                                                    |
|                                                             | Nome do banco de dados ou ID do Sistema (SID)                                                                                                |
|                                                             | • Nome de usuário do banco de dados                                                                                                    |
|                                                             | Senha do banco de dados                                                                                                    |
|                                                             | Clique em Avançar para acessar a próxima janela.                                                                                             |
| Conexão com o Banco de Dados da Plataforma<br>(continuação) | Revise e confirme a conexão JDBC.                                                                                                    |
|                                                             | Clique em Avançar para acessar a próxima janela.                                                                                             |
| Resumo de Pré-instalação                                    | Revise e confirme os valores incluídos durante o<br>processo de instalação.                                                                  |
|                                                             | Clique em Instalar para iniciar o processo de instalação.                                                                                    |
|                                                             | O instalador do IBM Interagir é aberto.                                                                                                    |
|                                                             |                                                                                                    |

*Tabela 15. GUI do instalador do IBM Marketing Software (continuação)*

4. Siga as instruções no instalador do Interact para iniciar a instalação do Interact. Use as informações na tabela a seguir para navegar pelo instalador do Interagir e tomar as ações adequadas em cada janela no instalador do IBM Interact:

*Tabela 16. GUI do instalador do IBM Interagir*

| Janela                                     | Descrição                                                                                                    |
|--------------------------------------------|----------------------------------------------------------------------------------------------------|
| Introdução                                 | Esta é a primeira janela do conjunto do instalador do<br>IBM Interact. É possível abrir o guia de instalação, o guia<br>de upgrade e toda a documentação disponível para o<br>Interact a partir dessa janela.                |
|                                            | Clique em Avançar para acessar a próxima janela.                                                                                                    |
| Contrato de Licença de Software            | Leia atenciosamente o contrato. Use Imprimir para<br>imprimir o contrato. Clique em Avançar após aceitar o<br>contrato.                                                                                                    |
| Diretório de Instalação                    | Clique em Escolher para navegar até o diretório no qual<br>deseja instalar o Interagir.                                                                                                    |
|                                            | Clique em Avançar para acessar a próxima janela.                                                                                                    |
| Componentes do Interact                    | Na lista Instalar Conjunto, selecione Típico para instalar<br>apenas o Ambiente de Tempo de Execução do Interact.                                                                                                    |
|                                            | Na área Instalar conjunto, selecione Customizado para<br>instalar o Ambiente de tempo de execução do Interact, o<br>Extreme Scale Server do Interact, o Ambiente de tempo<br>de design e o ETL de estado padrão do Interact. |
|                                            | Para instalar o ETL de estado padrão, o Ambiente de<br>tempo de execução do Interact já deverá estar instalado<br>ou selecionado para instalação.                                                                            |
|                                            | No campo Descrição, é possível visualizar a descrição do<br>item selecionado na área Instalar Conjunto.                                                                                                    |
|                                            | Clique em Avançar para acessar a próxima janela.                                                                                                    |
| Configuração do banco de dados do Interact | Selecione uma das opções a seguir para configurar o<br>banco de dados do Interact:                                                                                                    |
|                                            | Configuração automática do banco de dados                                                                                                    |
|                                            | · Configuração manual do banco de dados                                                                                                    |
|                                            | Clique em Avançar para acessar a próxima janela.                                                                                                    |
| Resumo de Pré-instalação                   | Revise e confirme os valores incluídos durante o<br>processo de instalação.                                                                                                    |
|                                            | Clique em Instalar para iniciar o processo de instalação<br>do Interact.                                                                                                    |
| Instalação Completa                        | Utilize esta janela para visualizar informações sobre os<br>locais de arquivos de log criados durante a instalação.                                                                                                    |
|                                            | Clique em Concluir para sair do instalador do IBM<br>Interact e voltar ao instalador do conjunto do IBM<br>Marketing Software.                                                                                               |

5. Siga as instruções no instalador do IBM Marketing Software para concluir a instalação do Interact. Use as informações na tabela a seguir para tomar as ações adequadas em cada janela no instalador do IBM Marketing Software:

<span id="page-31-0"></span>*Tabela 17. GUI do instalador do IBM Marketing Software*

| Janela                  | Descrição                                                                                                    |
|-------------------------|----------------------------------------------------------------------------------------------------|
| Implementar arquivo EAR | Especifique se deseja criar um arquivo de archive<br>corporativo (EAR) para implementar seus produtos IBM<br>Marketing Software.          |
|                         | Clique em Avançar para acessar a próxima janela.                                                                                          |
| Empacotar arquivo EAR   | É possível ver esta janela se você selecionar Criar um<br>arquivo EAR para implementação na janela<br>Implementar arquivo EAR.            |
|                         | Selecione os aplicativos que deseja empacotar no arquivo<br>EAR.                                                                          |
| Detalhes do arquivo EAR | Insira as informações a seguir para seu arquivo EAR:                                                                                      |
|                         | · Identificador de aplicativo corporativo                                                                                                 |
|                         | • Nome de exibição                                                                                                    |
|                         | · Descrição                                                                                                    |
|                         | • Caminho de arquivo EAR                                                                                                    |
| Implementar arquivo EAR | Selecione Sim ou Não para criar um arquivo EAR<br>adicional. Ao selecionar Sim, você deve inserir os<br>detalhes para o novo arquivo EAR. |
|                         | Clique em Avançar para concluir a instalação de seu<br>produto.                                                                           |
| Instalação Completa     | Utilize esta janela para visualizar informações sobre o log<br>de instalação, log de erros e log de saída de sua<br>instalação.           |
|                         | Clique em <b>Concluir</b> para sair do instalador do IBM<br>Marketing Software.                                                           |

# **Criando um arquivo EAR após execução do instalador**

Será possível criar um arquivo EAR após instalar os produtos IBM Marketing Software. Isso poderá ser feito para criar um arquivo EAR com uma combinação de produtos desejada.

### **Sobre Esta Tarefa**

**Nota:** Execute o instalador no modo do console a partir da linha de comandos.

Use o procedimento a seguir se desejar criar um arquivo EAR após instalar os produtos IBM Marketing Software:

#### **Procedimento**

- 1. Se o instalador estiver sendo executado no modo do console pela primeira vez, faça uma cópia de backup do arquivo .properties para cada um dos produtos instalados.
	- v Cada IBM instalador do produto cria um ou mais arquivos de resposta com uma extensão .properties. Esses arquivos estão no mesmo diretório no qual os instaladores foram colocados. Faça backup de todos os arquivos com a extensão .properties, incluindo os arquivos installer\_<product initials><product version number>.properties e o arquivo para o próprio instalador do IBM , que é chamado de installer.properties.

<span id="page-32-0"></span>Por exemplo, os arquivos de propriedades para o Marketing Platform installer ump10.1.0.0.properties e o arquivo de propriedades para o Optimize installer\_uo10.1.0.0.properties.

- v Se planejar executar o instalador no modo não assistido, você deve fazer backup dos arquivos .properties originais, porque quando o instalador é executado no modo não assistido, ele limpa esses arquivos. Para criar um arquivo EAR, você precisa das informações que o instalador grava nos arquivos .properties durante a instalação inicial.
- 2. Abra uma janela de comandos e altere os diretórios para o diretório que contém o instalador.
- 3. Execute o instalador executável com esta opção:

-DUNICA\_GOTO\_CREATEEARFILE=TRUE

Em sistemas do tipo UNIX, execute o arquivo .bin em vez do arquivo .sh.

O assistente do instalador é executado.

- 4. Siga as instruções no assistente.
- 5. Antes de criar mais arquivos EAR, sobrescreva o arquivo ou os arquivos .properties com os backups que criados antes da execução em modo do console pela primeira vez.

### **Instalando o Interact usando o modo do console**

O modo do console permite instalar o Interact usando a janela de linha de comandos. É possível selecionar diversas opções na janela da linha de comandos para concluir tarefas como selecionar os produtos a serem instalados ou selecionar o diretório inicial para a instalação.

#### **Antes de Iniciar**

Antes de instalar o Interact, assegure-se de ter configurado o seguinte.

- v Um perfil do servidor de aplicativos
- v Um esquema do banco de dados

Para exibir corretamente as telas do Instalador no modo do console, configure o software do terminal para suportar a codificação de caracteres UTF-8. Outras codificações de caracteres, como a ANSI, não renderizarão o texto corretamente, tornando algumas informações ilegíveis com essas codificações.

#### **Procedimento**

- 1. Abra uma janela de prompt da linha de comandos e navegue até o diretório no qual você salvou o instalador do IBM Marketing Software e os instaladores do Interact .
- 2. Conclua uma das ações a seguir para executar o instalador do IBM Marketing Software.
	- v Para o Windows, insira o comando a seguir:

*ibm\_ims\_installer\_full\_name* **-i console**

Por exemplo, IBM Marketing Software Installer 10.1.0.0 win.exe -i **console**

- v Para o UNIX, chame o arquivo *ibm\_ims\_installer\_full\_name*.sh. Por exemplo: **IBM\_Marketing\_Software\_Installer\_10.1.0.0.sh**
- 3. Siga as instruções exibidas no prompt da linha de comandos. Use as diretrizes a seguir quando tiver que selecionar uma opção no prompt de comandos:
- <span id="page-33-0"></span>v As opções padrão são definidas pelo símbolo [X].
- v Para selecionar ou desmarcar uma opção, digite o número que está definido para a opção e, em seguida, pressione Enter.

Por exemplo, suponha que a lista a seguir exiba os componentes que podem ser instalados:

- 1 [X] Marketing Platform
- 2 [X] Campaign
- 3 [ ] Contact Optimization
- 4 [ ] Distributed Marketing

Se desejar instalar o marketing distribuído e não desejar instalar o Campaign, insira o comando a seguir: **2,4**

A lista a seguir exibiria então que você selecionou:

- 1 [X] Marketing Platform
- 2 [ ] Campaign
- 3 [ ] Contact Optimization
- 4 [X] Marketing distribuído

**Nota:** Não desmarque a opção para Marketing Platform, a menos que já o tenha instalado.

- 4. O instalador do IBM Marketing Software ativa os Interact durante o processo de instalação. Siga as instruções na janela do prompt da linha de comandos dos Interact .
- 5. Após inserir quit na janela do prompt da linha de comandos dos Interact, a janela será encerrada. Siga as instruções na janela do prompt da linha de comandos do instalador do IBM Marketing Software para concluir a instalação do Interact.

**Nota:** Se ocorrer algum erro durante a instalação, um arquivo de log será gerado. Você deve sair do instalador para visualizar o arquivo de log.

### **Instalando o Interact silenciosamente**

Use o modo não assistido ou silencioso para instalar o Interact múltiplas vezes.

#### **Antes de Iniciar**

Antes de instalar o Interact, certifique-se de ter configurado os elementos a seguir:

- Um perfil do servidor de aplicativos
- v Um esquema do banco de dados

#### **Sobre Esta Tarefa**

Ao instalar o Interact usando o modo silencioso, os arquivos de resposta são utilizados para obter as informações necessárias durante a instalação. Você deve criar arquivos de resposta para uma instalação silenciosa de seu produto. É possível criar arquivos de resposta usando um dos métodos a seguir:

v Utilizando os arquivos de resposta de amostra como um modelo para criação de seus arquivos de resposta. Os arquivos de resposta de amostra estão incluídos nos instaladores do seu produto no archive ResponseFiles compactado. Para obter informações adicionais sobre os arquivos de resposta de amostra, consulte ["Arquivos de Resposta de Amostra" na página 31.](#page-34-0)

<span id="page-34-0"></span>v Executando os instaladores do produto no modo da GUI (Windows) ou X Window System (UNIX) ou no modo do console antes de instalar o produto no modo silencioso. Um arquivo de resposta é criado para o instalador do conjunto do IBM Marketing Software e um ou mais arquivos de resposta são criados para o instalador do produto. Os arquivos são criados no diretório que você especifica.

**Importante:** Por motivos de segurança, o instalador não salve senhas de banco de dados nos arquivos de resposta. Ao criar arquivos de resposta, você deve editar cada arquivo de resposta para inserir as senhas de banco de dados. Abra cada arquivo de resposta e procure por PASSWORD para localizar onde você deve editar o arquivo de resposta.

Quando o instalador é executado no modo silencioso, ele procura sequencialmente os arquivos de resposta nos diretórios a seguir:

- v No diretório em que o instalador do IBM Marketing Software está salvo
- v No diretório inicial do usuário que instala o produto.

Certifique-se de que todos os arquivos de resposta estejam no mesmo diretório. É possível mudar o caminho no qual os arquivos de resposta são lidos incluindo argumentos para a linha de comandos. Por exemplo:

**-DUNICA\_REPLAY\_READ\_DIR="myDirPath" -f myDirPath/installer.properties**

### **Procedimento**

Utilize o comando a seguir para Windows:

v *ibm\_ims\_installer\_full\_name* **-i silent** Exemplo: **IBM\_Marketing\_Software\_Installer\_10.1.0.0\_win.exe -i silent**

Use o comando a seguir para o Linux:

v *ibm\_ims\_installer\_full\_name \_operating\_system* **.bin -i silent** Exemplo:

**IBM\_Marketing\_Software\_Installer\_10.1.0.0\_linux.bin -i silent**

# **Arquivos de Resposta de Amostra**

Você deve criar arquivos de resposta para configurar uma instalação silenciosa do Interagir. É possível usar arquivos de resposta de amostra para criar seus arquivos de resposta. Os arquivos de resposta de amostra estão incluídos com os instaladores no archive compactado ResponseFiles.

A tabela a seguir fornece informações sobre arquivos de resposta de amostra:

*Tabela 18. Descrição de Arquivos de Resposta de Amostra*

| Arquivo de resposta de amostra                                      | Descrição                                                                                                    |
|---------------------------------------------------------------------|----------------------------------------------------------------------------------------------------|
| installer.properties                                                | O arquivo de resposta de amostra para o instalador<br>principal do IBM Marketing Software.                                                       |
| installer product initials and product version<br>number.properties | O arquivo de resposta de amostra para o instalador do<br>Interagir.                                                                              |
|                                                                     | Por exemplo, installer ucn.n.n.n.properties é o<br>arquivo de resposta do instalador do Campaign, em que<br><i>n.n.n.n</i> é o número da versão. |

| Arquivo de resposta de amostra                                                                 | Descrição                                                                                                    |
|------------------------------------------------------------------------------------------------|----------------------------------------------------------------------------------------------------|
| installer rubrica do pacote de relatórios, rubrica<br>do produto e número da versão.properties | O arquivo de resposta de amostra para o instalador do<br>pacote de relatórios.<br>Por exemplo, installer urpcn.n.n.n.properties $\acute{e}$ o<br>arquivo de resposta do instalador de pacote de relatórios<br>do Campaign, em que n.n.n.n é o número da versão |

<span id="page-35-0"></span>*Tabela 18. Descrição de Arquivos de Resposta de Amostra (continuação)*

# **Componentes do Pacote de Relatórios do Interagir**

Para usar o recurso de relatório do Interagir, instale o pacote e os esquemas de relatório do IBM Cognos no sistema Marketing Platform.

A tabela a seguir descreve os componentes que podem ser selecionados ao instalar o pacote de relatórios para o Interagir:

*Tabela 19. Componentes do Pacote de Relatórios do Interagir*

| Componente                                                                              | Descrição                                                                                                    |
|-----------------------------------------------------------------------------------------|----------------------------------------------------------------------------------------------------|
| Esquemas de relatório<br>do IBM Interagir (a<br>serem instalados no                     | Os esquemas de relatório do Interagir torna os dados a seguir de todas as origens de dados<br>do Interagir disponíveis para relatórios:                                                                                                    |
| sistema IBM Marketing<br>Software)                                                      | Campanha baseada em canal interativo<br><b>Ofertas</b><br>Células<br>$\bullet$                                                                                                    |
| O pacote IBM Cognos<br>para IBM Interagir (a<br>ser instalado no<br>sistema IBM Cognos) | O pacote IBM Cognos inclui os componentes a seguir:<br>Um modelo de metadados de relatório para as tabelas de banco de dados do Interagir<br>Um conjunto de exemplos de relatório que podem ser usados para controlar o<br>desempenho da campanha, oferta e célula |

Para obter informações adicionais sobre a instalação dos pacotes de relatórios para o Interagir, consulte o *IBM Marketing Software Reports Installation and Configuration Guide*.

# **Instalando o processo ETL (extrair, transformar e carregar)**

Para processar grandes números de processos ETL de padrão de evento, é possível instalar o processo ETL para obter o desempenho ideal. Por padrão, o processo ETL é instalado durante a instalação de InteractRT.

#### **Antes de Iniciar**

Para ser possível instalar o processo ETL padrão de evento do Interact, deve-se ter concluído as tarefas a seguir:

v Instale uma configuração completa do IBM Interact, incluindo o servidor IBM Marketing Platform e um ou mais servidores de runtime Interact.

O processo de instalação é descrito em detalhes no *Interact Installation Guide*.

v Instale e configure a origem de dados na qual deseja que o processo ETL de padrão de evento armazene seus dados. Pode ser a mesma origem de dados na qual as tabelas de tempo de execução do Interact são armazenadas ou pode ser uma origem de dados diferente por motivos de desempenho.
- v Colete e tenha as informações de rede do servidor do Marketing Platform disponíveis, conforme é descrito no *Interact Installation Guide*. Essas informações são necessárias durante esse processo de instalação.
- v Assegure-se de que um ambiente de tempo de execução Java suportado esteja instalado no servidor no qual o processo ETL está sendo instalado.
- v Conecte-se ao servidor no qual o processo ETL está sendo instalado com privilégios de administrador.

## **Sobre Esta Tarefa**

Quando você concluir essa tarefa, os arquivos necessários para executar o processo ETL estarão disponíveis no servidor. Ainda será necessário configurar o processo antes que seja possível executá-lo.

### **Procedimento**

- 1. No servidor em que você deseja executar o processo ETL de padrão de evento, copie o programa de instalação principal do IBM Marketing Software do sistema operacional junto ao instalador do IBM Marketing Software Interact. Lembre-se de que tanto o instalador principal, quanto o instalador do Interact devem estar no mesmo diretório e que você deve executar o instalador como um usuário com privilégios no nível de administrador no servidor.
- 2. Siga as instruções no *IBM Interact Installation Guide* para ativar o programa de instalação principal. Assegure-se de fornecer as informações de conexão para o servidor do IBM Marketing Platform usadas pelos servidores de runtime e pelo servidor de tempo de design.
- 3. Quando o instalador do IBM Interact for ativado e exibir a página Componentes do Interact, selecione o componente **Interact Runtime** e, em seguida, a opção **ETL de padrão de evento do Interact** no componente Interact Runtime para instalação.
- 4. Siga os prompts até concluir a instalação.
- 5. No servidor no qual você instalou o processo ETL, localize o diretório <Interact\_Home>/PatternStateETL/ddl.
- 6. Usando o software de gerenciamento de banco de dados, execute o script apropriado no diretório DDL com relação ao banco de dados que será usado como o banco de dados de destino para a saída do processo ETL.

Os scripts neste diretório criam quatro tabelas no banco de dados de destino necessárias para usar o processo ETL. Dependendo do banco de dados de destino que estiver sendo usado, execute um dos scripts a seguir:

- aci evpattab db2.ddl se o banco de dados de destino for o IBM DB2.
- aci evpattab ora.ddl se o banco de dados for o Oracle.
- aci evpattab sqlsvr.ddl se o banco de dados de destino for o Microsoft SQL Server.

#### **Resultados**

Agora, o processo ETL de padrão de evento foi instalado no servidor. Se você aceitou o diretório de instalação padrão durante a instalação, será possível localizar os arquivos instalados em C:\IBM\IMS\Interact em uma plataforma suportada do Microsoft Windows ou em /IBM/IMS/Interact em um sistema operacional suportado equivalente ao UNIX.

## **O que Fazer Depois**

Para continuar com o processo ETL de padrão de evento, é necessário configurar o processo modificando arquivos no servidor de processo ETL e nas páginas de configuração do Marketing Platform. Para obter mais informações, consulte [Configurando o processo ETL.](#page-60-0)

# **Capítulo 5. Configurando o Interagir antes da implementação**

Você deve concluir tarefas específicas antes de implementar o Interagir. Não há tarefas de configuração pré-implementação para Tempo de Design do Interagir e o Tempo de Execução do Interagir.

## **Criando e preenchendo as tabelas de sistema do Interagir**

Se não tiver criado e preenchido as tabelas de sistema durante o processo de instalação, utilize o seu cliente de banco de dados para executar os scripts SQL do Interagir com relação ao banco de dados apropriado ou para criar e preencher o ambiente de tempo de execução do Interagir, o ambiente de tempo de design, o aprendizado, o perfil de usuário e as origens de dados de rastreamento de contato e resposta.

## **Tabelas de ambiente de tempo de design**

Antes de poder ativar o ambiente de tempo de design do Interagir no Campaign, você deve incluir algumas tabelas em seu banco de dados de tabelas do sistema do Campaign.

Os scripts SQL estão no diretório *Interact\_HOME*/interactDT/ddl sob sua instalação de ambiente de tempo de design do Interagir.

Se as tabelas de sistema do Campaign estiverem configuradas para Unicode, use o script adequado que se encontra no diretório Interact HOME/interactDT/ddl no seu ambiente de tempo de design do Interact. Não há scripts equivalentes ao Unicode para os scripts **aci\_populate\_systab** usados para preencher as tabelas de ambiente de tempo de design.

Utilize os scripts na tabela a seguir para criar as tabelas do ambiente de tempo de design do Interagir:

| Tipo de origem de    |                                                                                                    |  |
|----------------------|----------------------------------------------------------------------------------------------------|--|
| dados                | Nome do script                                                                                                    |  |
| <b>IBM DB2</b>       | aci systab db2.sql                                                                                                    |  |
|                      | O espaço de tabela do usuário e o espaço de tabela temporário do sistema onde as tabelas<br>de sistema Campaign estão localizadas deverão, cada uma delas, ter um tamanho de<br>página de 32 K ou maior. |  |
| Microsoft SQL Server | aci_systab_sqlsvr.sql                                                                                                    |  |
| Oracle               | aci systab ora.sql                                                                                                    |  |

*Tabela 20. Scripts para criar tabelas do ambiente de tempo de design*

Utilize os scripts na tabela a seguir para preencher as tabelas do ambiente de tempo de design do Interagir:

*Tabela 21. Scripts para preencher tabelas do ambiente de tempo de design*

| Tipo de origem de |                             |
|-------------------|-----------------------------|
| dados             | Nome do script              |
| <b>IBM DB2</b>    | aci_populate_systab_db2.sql |

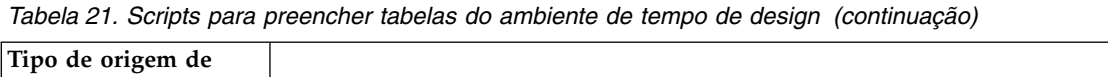

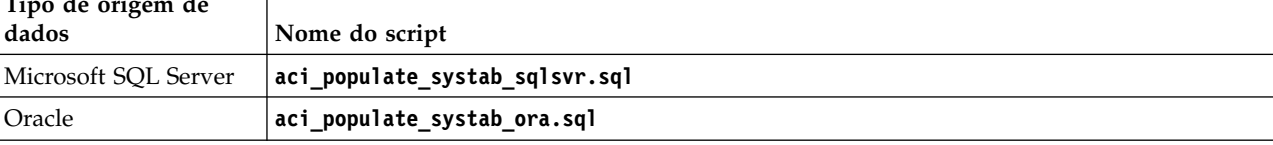

## **Tabelas do Ambiente de Tempo de Execução**

Os scripts SQL estão no diretório *<Interact\_HOME>*/ddl sob sua instalação do Interagir.

Se suas tabelas de tempo de execução do Interagir estiverem configuradas para Unicode, use o script adequado que se encontra no diretório *<Interact\_HOME>*/ddl/ Unicode para criar as tabelas de tempo de execução. Não há scripts equivalentes ao Unicode para os scripts **aci\_populate\_runtab** usados para preencher as tabelas de tempo de execução.

Você deve executar os scripts SQL uma vez para cada origem de dados de grupo de servidores.

Utilize os scripts na tabela a seguir para criar as tabelas de tempo de execução do Interagir:

*Tabela 22. Scripts para Criar Tabelas do Ambiente de Tempo de Execução*

| Tipo de origem de<br>dados |                                                                                                    |  |
|----------------------------|----------------------------------------------------------------------------------------------------|--|
|                            | Nome do script                                                                                                    |  |
| IBM DB2                    | aci runtab db2.sql                                                                                                    |  |
|                            | O espaço de tabela de usuário e o espaço de tabela temporário do sistema, onde houver<br>tabelas de ambiente de tempo de execução do Interagir, devem ter, cada uma delas, um<br>tamanho de página igual a ou maior que 32 K. |  |
| Microsoft SOL Server       | aci runtab sqlsvr.sql                                                                                                    |  |
| Oracle                     | aci runtab ora.sql                                                                                                    |  |

Utilize os scripts na tabela a seguir para preencher as tabelas de tempo de execução do Interagir:

*Tabela 23. Scripts para Preencher as Tabelas do Ambiente de Tempo de Execução*

| Tipo de origem de<br>dados | Nome do script                                                                                                 |
|----------------------------|----------------------------------------------------------------------------------------------------|
| <b>IBM DB2</b>             | aci populate runtab db2.sql                                                                                    |
|                            | É necessário usar o comando a seguir ao executar o script: $db2 + c - td0 - vf$<br>aci populate runtab db2.sql |
| Microsoft SOL Server       | aci populate runtab sqlsvr.sql                                                                                 |
| Oracle                     | aci populate runtab ora.sql                                                                                    |

**Nota:** Você deve alterar o tamanho da coluna UACI\_EligStat.offerName de 64 para 130 (ou 390 para tabelas Unicode) para preservar a compatibilidade com o Campaign. Use as instruções SQL de amostra a seguir para esta modificação.

Não Unicode DB2: ALTER table UACI EligStat ALTER COLUMN OfferName SET DATA TYPE varchar(130); ORACLE: ALTER TABLE UACI EligStat MODIFY OfferName varchar2(130); SQLSVR: ALTER TABLE UACI\_EligStat alter column OfferName varchar(130) not null;

Unicode

DB2: ALTER table UACI EligStat ALTER COLUMN OfferName SET DATA TYPE varchar(390); ORACLE: ALTER TABLE UACI\_EligStat MODIFY OfferName varchar2(390); SQLSVR: ALTER TABLE UACI\_EligStat alter column OfferName nvarchar(390) not null;

#### **Tabelas de Aprendizado**

É possível utilizar scripts SQL para criar e preencher tabelas para recursos opcionais como aprendizado, ofertas globais, substituição de pontuação e rastreamento de histórico de contatos e respostas.

Todos os scripts SQL estão no diretório *<Interact\_HOME>*/ddl.

**Nota:** O módulo de aprendizado integrado requer uma origem de dados separada das tabelas do ambiente de tempo de execução do Interact. Para o módulo de aprendizado integrado, você deve criar uma origem de dados para manter todos os dados de aprendizado. A origem de dados separada pode se comunicar com todos os grupos de servidores, o que significa que é possível aprender a partir de diferentes pontos de contato ao mesmo tempo.

Se as tabelas de tempo de execução do Interagir estiverem configuradas para Unicode, use o script apropriado que está no diretório *<Interact\_HOME>*/ddl/ Unicode para criar as tabelas de aprendizado.

Utilize os scripts na tabela a seguir para criar as tabelas de aprendizado do Interagir:

| Tipo de origem de    |                       |
|----------------------|-----------------------|
| dados                | Nome do script        |
| IBM DB2              | aci lrntab db2.sql    |
| Microsoft SQL Server | aci 1rntab sqlsvr.sql |
| Oracle               | aci_lrntab_ora.sql    |

*Tabela 24. Scripts para criar tabelas de aprendizado*

#### **Tabelas de histórico de contatos e respostas**

Você deve executar os scripts SQL com relação às tabelas de históricos de contato se desejar utilizar o rastreamento de resposta de sessão cruzada ou o recurso de aprendizado avançado.

Todos os scripts SQL encontram-se no diretório de instalação do Interagir.

**Nota:** O uso dos recursos de histórico de contatos e respostas requer uma origem de dados separada das tabelas a partir das tabelas do ambiente de tempo de execução do Interagir. Para usar os recursos de histórico de contatos e respostas, você deve criar uma origem de dados para referenciar os dados de contatos e respostas. A origem de dados separada pode se comunicar com todos os grupos de servidores.

Se as suas tabelas de históricos de contatos estiverem configuradas para Unicode, use o script adequado que está diretório Unicode, no mesmo local que o script padrão, para criar tabelas de aprendizado.

Utilize os scripts na tabela a seguir para criar as tabelas de históricos de tempo contatos e respostas do Interagir:

*Tabela 25. Scripts para criar tabelas de históricos de contatos*

| Tipo de origem de    |                                                                                                    |  |
|----------------------|----------------------------------------------------------------------------------------------------|--|
| dados                | Nome do script                                                                                                    |  |
| <b>IBM DB2</b>       | aci crhtab db2.sql no diretório <interact home="">/ddl/. O script afeta as tabelas de<br/>tempo de execução do Interact.</interact>                       |  |
|                      | aci Irnfeature db2.sql no diretório <interact home="">/interactDT/ddl/acifeatures/. O<br/>script causa impacto nas tabelas de tempo de design.</interact> |  |
| Microsoft SOL Server | aci_crhtab_sqlsvr.sql no diretório <interact home="">/ddl/.</interact>                                                                                    |  |
|                      | aci_lrnfeature_sqlsvr.sql no diretório <interact_home>/interactDT/ddl/.</interact_home>                                                                   |  |
| <b>Oracle</b>        | aci_crhtab_ora.sql no diretório <interact home="">/ddl/.</interact>                                                                                       |  |
|                      | aci_Irnfeature_ora.sql no diretório <interact home="">/interactDT/ddl/.</interact>                                                                        |  |

## **Criando tabelas de perfil do usuário do Interagir**

Alguns recursos do Interagir, como ofertas globais, supressão de oferta e substituição de pontuação requerem tabelas específicas em seus bancos de dados de perfis de usuário. Execute scripts SQL para criar as tabelas de usuário necessárias.

Use seu cliente de banco de dados para executar os scripts SQL apropriados com relação ao banco de dados ou esquema apropriado e crie as tabelas de usuário necessárias. Se tiver múltiplos níveis de público definidos, você deve criar uma tabela para cada nível de público.

Ao criar seus bancos de dados, você deve usar a mesma página de códigos para todos os seus banco de dados. Não é possível alterar esta página de códigos uma vez que ela é configurada. Se você não criou seus bancos de dados para usar a mesma página de códigos, deve usar apenas os caracteres suportados na página de códigos. Por exemplo, se você criar uma zona em ofertas globais que não usa um caractere na página de códigos do banco de dados do perfil, a oferta global não funciona.

Para obter informações adicionais sobre o banco de dados do perfil e a função que as tabelas de supressão de oferta, ofertas globais e substituição de pontuação desempenham na oferta do serviço, consulte o *IBM Interagir Administrator's Guide*.

#### **Tabelas de Perfil do Usuário**

Você deve usar scripts SQL para criar as tabelas de perfis opcionais a seguir:

- Tabela de ofertas globais (UACI\_DefaultOffers)
- v Tabela de supressão de oferta (UACI\_BlackList)
- v Tabela de substituição de pontuação (UACI\_ScoreOverride)

Os scripts SQL estão no diretório ddl sob sua instalação do Interagir.

Você deve executar os scripts SQL uma vez para cada nível de público. Modifique o script para cada nível de público, após o primeiro, e renomeie as tabelas de perfil criadas após executar os scripts.

Utilize os scripts na tabela a seguir para criar as tabelas de perfis do usuário do Interagir:

| Tipo de origem de<br>dados | Nome do script        |
|----------------------------|-----------------------|
| <b>IBM DB2</b>             | aci usrtab db2.sql    |
| Microsoft SQL Server       | aci_usrtab_sqlsvr.sql |
| Oracle                     | aci usrtab ora.sql    |

*Tabela 26. Scripts para Criar Tabelas de Perfil do Usuário*

## **Pontuação Avançada (opcional)**

Para o aprendizado integrado do Interagir, é possível utilizar o recurso de pontuação avançada para substituir componentes do algoritmo de aprendizado do Interagir.

Todos os scripts SQL estão no diretório ddl/acifeatures sob sua instalação do Interagir.

Se as suas tabelas de pontuação estiverem configuradas para Unicode, use o script adequado no diretório ddl/acifeatures/Unicode sob sua instalação do Interagir para criar as tabelas de aprendizado. Você deve executar os scripts SQL com relação ao banco de dados de Perfil do Usuário.

Utilize os scripts na tabela a seguir para criar as tabelas pontuação do Interagir:

*Tabela 27. Scripts para criação de tabelas de pontuação avançadas*

| Tipo de origem de<br>dados | Nome do script                |
|----------------------------|-------------------------------|
| <b>IBM DB2</b>             | aci scoringfeature db2.sql    |
| Microsoft SOL Server       | aci scoringfeature sqlsvr.sql |
| <i>Cracle</i>              | aci_scoringfeature_ora.sql    |

## **Executando scripts do banco de dados para ativar os recursos do Interagir**

Para usar os recursos opcionais disponíveis no Interagir, execute scripts de banco de dados com relação ao banco de dados para criar tabelas ou atualizar tabelas existentes.

Sua instalação do Interagir, tanto do ambiente de tempo de design quando do ambiente de tempo de execução, inclui scripts **ddl** de recurso. Os scripts **ddl** incluem colunas necessárias em suas tabelas.

Para ativar qualquer um dos recursos opcionais, execute o script adequado com relação ao banco de dados ou à tabela indicada.

dbType é o tipo de banco de dados, como sqlsvr para Microsoft SQL Server, ora para Oracle ou db2 para IBM DB2.

Utilize a tabela a seguir para executar os scripts de banco de dados com relação ao banco de dados para criar tabelas ou atualizar tabelas existentes:

| Nome do Recurso                                                          | Script de Recurso                                                                                                    | Executar Com Relação                                                                               | Alterar                                                                                                    |
|--------------------------------------------------------------------------|----------------------------------------------------------------------------------------------------|----------------------------------------------------------------------------------------------------|----------------------------------------------------------------------------------------------------|
| Ofertas globais,<br>supressão de ofertas<br>substituição de<br>pontuação | aci_usrtab_dbType.sql em<br>Interact Home\ddl\<br>acifeatures\ (Diretório de<br>instalação do ambiente de<br>tempo de execução)              | Seu banco de dados de<br>perfil (userProdDataSource)                                               | Cria as tabelas<br>UACI_DefaultOffers,<br>UACI_BlackList e<br>UACI_ScoreOverride.                                                                                                    |
| Scoring                                                                  | aci_scoringfeature_dbType.sql<br>em Interact Home\ddl\<br>acifeatures\ (Diretório de<br>instalação do ambiente de<br>tempo de execução)      | Tabelas de substituição de<br>pontuação no seu banco de<br>dados de perfil<br>(userProdDataSource) | Inclui as colunas<br>LikelihoodScore e<br>AdjExploreScore.                                                                                                    |
| Aprendizado                                                              | aci_lrnfeature_dbType.sql em<br>Interact Home\interactDT\ddl\<br>acifeatures\ (Diretório de<br>instalação do ambiente de<br>tempo de design) | O banco de dados<br>Campaign que contém as<br>tabelas de históricos dos<br>seus contatos           | Inclui as colunas<br>RTSelectionMethod,<br>RTLearningMode e<br>RTLearningModelID na<br>tabela UA_DtlContactHist.<br>Também inclui as colunas<br>RTLearningMode e<br>RTLearningModelID na<br>tabela<br>UA_ResponseHistory. O<br>script também é requerido<br>pelos recursos de relatório<br>fornecidos pelo Pacote de<br>Relatórios opcionalInteragir. |

*Tabela 28. Scripts de banco de dados*

# **Registrando manualmente o Interagir**

Se o instalador do Interagir não puder ser conectar ao banco de dados do Marketing Platform durante o processo de instalação, você deve registrar o Interagir manualmente.

### **Sobre Esta Tarefa**

Você deve importar manualmente as informações do Interagir nas tabelas de sistema do Marketing Platform após o instalador ser fechado para registrar o Interagir manualmente.

## **Registrando manualmente o ambiente de tempo de design do Interagir**

Execute o utilitário **configTool** para registrar manualmente o ambiente de tempo de design do Interagir se o ambiente não tiver sido automaticamente registrado durante o processo de instalação.

### **Sobre Esta Tarefa**

O utilitário **configTool** importa itens de menu e conjuntos de propriedades de configuração. Você deve executar o utilitário **configTool** tantas vezes quanto os arquivos existentes.

Os comandos a seguir podem ser utilizados como um exemplo para registrar manualmente o ambiente de tempo de design do Interagir:

- v **configTool -i -p "Affinium|suite|uiNavigation|mainMenu|Campaign" -f "***full\_path\_to\_Interact\_DT\_installation\_directory***\interactDT\conf\ interact\_navigation.xml"**
- v **configTool -v -i -o -p "Affinium|Campaign|sobre|componentes" -f "***full\_path\_to\_Interact\_DT\_installation\_directory***\interactDT\conf\ interact\_subcomponent\_version.xml"**

As propriedades de configuração do ambiente de tempo de design do Interagir estão incluídas nas propriedades de configuração para o Campaign.

É possível ativar manualmente o Interagir configurando a propriedade **interactInstalled** na categoria **Campaign** > **partições** > **partição***N* > **servidor** > **interno** como yes.

## **Registrando manualmente o ambiente de tempo de execução do Interagir**

Execute o utilitário **configTool** para registrar manualmente o ambiente de tempo de execução do Interagir se o ambiente não tiver sido automaticamente registrado durante o processo de instalação.

### **Sobre Esta Tarefa**

O utilitário **configTool** importa as propriedades de configuração. Você deve executar o utilitário **configTool** tantas vezes quanto os arquivos existentes.

**Importante:** Você deve registrar apenas uma instância do ambiente de tempo de execução do Interagir com o Marketing Platform para cada grupo de servidores. Todas as instâncias do servidor de runtime do Interagir em um grupo de servidores usam o mesmo conjunto de propriedades de configuração. Se um segundo servidor de runtime do Interagir com o Marketing Platform for registrado, você pode sobrescrever as definições de configuração anteriores.

Utilize os comandos de exemplo a seguir como diretrizes para registrar manualmente o ambiente de tempo de execução do Interagir:

#### **configTool -r Interact -f "***full\_path\_to\_Interact\_RT\_installation\_directory* **\conf\interact\_configuration.xml"**

O ambiente de tempo de execução do Interagir não possui interface gráfica com o usuário, portanto, não é necessário registrar nenhum arquivo de navegação.

# **Capítulo 6. Implementando o Interagir**

O ambiente de tempo de execução do Interagir deve ser implementado para cada instância do servidor runtime que você instalar. O ambiente de tempo de design do Interagir é implementado automaticamente com o arquivo EAR ou WAR do Campaign.

Você deve saber como trabalhar com o seu servidor de aplicativos da web. Consulte a documentação do seu servidor de aplicativos da web para obter detalhes.

#### **Implementando o ambiente de tempo de design**

Após instalar o Interagir, o ambiente de tempo de design é implementado automaticamente quando você implementar o Campaign. Depois de implementar o arquivo Campaign.war, procedimentos de configuração ativam automaticamente o ambiente de tempo de design do Interagir no Campaign. O arquivo Campaign.war está no diretório de instalação do Campaign.

### **Implementando o ambiente de tempo de execução**

Você deve implementar o ambiente de tempo de execução do Interagir implementando o arquivo InteractRT.war para cada instância do servidor de runtime que você instalar ou atualizar. Por exemplo, se existirem seis instâncias de um servidor de runtime, você deve instalar e implementar seis vezes o ambiente de tempo de execução do Interagir. É possível implementar o ambiente de tempo de execução no mesmo servidor que o ambiente de tempo de design, ou é possível implementar o ambiente de tempo de execução do Interagir em um servidor separado. O InteractRT.war está no diretório de instalação do Interagir.

**Nota:** Ao implementar o ambiente de tempo de execução do Interagir, a raiz de contexto deve ser configurada como /interact. Não utilize qualquer outro valor para a raiz de contexto, ou a navegação para o ambiente de tempo de execução, e dentro dos links e das páginas de tempo de execução do Interagir, não funcionará corretamente.

## **Implementando o Interagir no WebSphere Application Server**

É possível implementar o ambiente de tempo de execução do Interagir nas versões suportadas do WebSphere Application Server (WAS) a partir de um arquivo WAR ou EAR. O ambiente de tempo de design do Interagir é automaticamente implementado com o arquivo EAR ou WAR do Campaign.

### **Sobre Esta Tarefa**

- v Certifique-se de que a codificação de vários idiomas esteja ativada no WAS.
- v Ao executar o assistente Instalar novo aplicativo, configure o nível de origem JDK para 17.

**Importante:** Se você está utilizando o Fix Pack 9 do IBM WebSphere Application Server 8.5.5.x ou anterior, deve usar a seguinte solução alternativa para desativar a varredura de anotação para o xstream jar e para permitir que o aplicativo seja implementado corretamente.

Acesse a pasta app\_server\_root/properties na instalação do WebSphere. No arquivoamm.filter.properties, inclua a linha a seguir em Ignore-Scanning-Packages.

com.thoughtworks.xstream

## **Implementando o Interagir no WAS a partir de um arquivo WAR**

É possível implementar o aplicativo Interagir a partir de um arquivo WAR no WAS.

### **Antes de Iniciar**

Conclua as tarefas a seguir antes de implementar o Interagir:

- v Certifique-se de que a versão do WebSphere atende aos requisitos descritos do documento *Ambientes de Software e Requisitos Mínimos de Sistema Recomendados*, incluindo fix packs ou atualizações necessárias.
- v Confirme que você criou as fontes de dados e o fornecedor do banco de dados no WebSphere.

#### **Procedimento**

- 1. Acesse o WebSphere Integrated Solutions Console.
- 2. Conclua as etapas a seguir se as suas tabelas de sistema estiverem no DB2:
	- a. Clique na origem de dados que foi criada. Acesse as Propriedades Customizadas para a origem de dados.
	- b. Selecione o link Propriedades Customizadas.
	- c. Configure o valor da propriedade **resultSetHoldability** como 1. Se não vir a propriedade **resultSetHoldability**, crie a propriedade **resultSetHoldability** e configure seu valor como 1.
- 3. Acesse **Aplicativos > Tipos de Aplicativos > Aplicativos corporativos do WebSphere** e clique em **Instalar**.
- 4. Na janela Preparando para a instalação do aplicativo, selecione a caixa de seleção **Detalhado - Mostrar todas as opções e os parâmetros** e clique em **Avançar**.
- 5. Clique em **Continuar** para visualizar o assistente Instalar Novo Aplicativo.
- 6. Aceite as configurações padrão nas janelas do assistente Instalar Novo Aplicativo, exceto para as janelas a seguir:
	- v Na etapa 1 do assistente Instalar Novo Aplicativo, selecione a caixa de seleção **Pré-compilar arquivos de páginas JavaServer**.
	- v Na etapa 3 do assistente de instalação, configure o **Nível de origem JDK** como 17.
	- v Na etapa 8 do assistente de instalação, configure a **Raiz de Contexto** como /interact.
- 7. No painel de navegação à esquerda do WebSphere Integrated Solutions Console, navegue até **Aplicativos > Tipos de Aplicativos > Aplicativos corporativos do WebSphere**.
- 8. Na janela Aplicativos Corporativos, clique no arquivo InteractRT.war.
- 9. Na seção **Propriedades do Módulo da Web**, clique em **Gerenciamento de Sessões** e selecione as caixas de seleções:
	- v **Substituir gerenciamento de sessões**
	- v **Ativar Cookies**
- 10. Clique em **Ativar cookies**, e no campo **Nome do cookie**, insira um nome de cookie exclusivo.
- 11. Na seção **Aplicativos > Aplicativos Corporativos** do servidor, selecione o arquivo WAR que você implementou.
- 12. Na seção **Propriedades de Detalhes**, selecione **Carregamento de classe e detecção de atualização**.
- 13. Na seção **Ordem do carregador de classes**, selecione a opção **Classes carregadas com carregador de classes local primeiro (pai por último)**.
- 14. Para **Política do carregador de classes WAR**, selecione **Carregador único de classe para o aplicativo**.
- 15. Inicie a implementação.

## **Implementando o Interagir no WAS a partir de um arquivo EAR**

É possível implementar o Interagir utilizando um arquivo EAR se você tiver incluído o Interagir em um arquivo EAR ao executar o instalador do IBM Marketing Software.

### **Antes de Iniciar**

- v Certifique-se de que a versão do WebSphere atende aos requisitos descritos do documento *Ambientes de Software e Requisitos Mínimos de Sistema Recomendados*, incluindo fix packs ou atualizações necessárias.
- v Confirme que você criou as fontes de dados e o fornecedor do banco de dados no WebSphere.

#### **Procedimento**

- 1. Acesse o WebSphere Integrated Solutions Console.
- 2. Conclua as etapas a seguir se as suas tabelas de sistema estiverem no DB2:
	- a. Clique na origem de dados que foi criada. Acesse as **Propriedades customizadas** para a origem de dados.
	- b. Selecione o link Propriedades Customizadas.
	- c. Configure o valor da propriedade **resultSetHoldability** como 1. Se não vir a propriedade **resultSetHoldability**, crie a propriedade **resultSetHoldability** e configure seu valor como 1.
- 3. Acesse **Aplicativos > Tipos de Aplicativo > Aplicativos corporativos WebSphere** e clique em **Instalar**.
- 4. Na janela Preparando para a instalação do aplicativo, marque a caixa de seleção **Detalhado - Mostrar todas as opções e todos os parâmetros** e clique em **Avançar**.
- 5. Clique em **Continuar** para ver o assistente Instalar Novo Aplicativo.
- 6. Aceite as configurações padrão nas janelas do assistente Instalar Novo Aplicativo, com exceção das janelas a seguir:
	- v Na etapa 1 do assistente Instalar Novo Aplicativo, marque a caixa de seleção **Pré-compilar arquivos do JavaServer Pages**.
	- v Na etapa 3 do assistente de instalação, configure o **Nível de origem JDK** como 17.
- 7. No painel de navegação esquerdo do WebSphere Integrated Solutions Console, navegue para **Aplicativos > Tipos de Aplicativo > Aplicativos corporativos WebSphere**.
- 8. Na janela Aplicativos Corporativos, selecione o arquivo EAR que você deseja implementar.
- 9. Na seção **Propriedades do Módulo da Web**, clique em **Gerenciamento de Sessões** e marque as seguintes caixas de seleção:
	- v **Substituir gerenciamento de sessões**
	- v **Ativar Cookies**
- 10. Clique em **Ativar Cookies** e no campo **Nome do cookie**, insira um nome de cookie exclusivo.
- 11. Na seção **Propriedades de Detalhe**, selecione **Carregamento de classe e detecção de atualização**.
- 12. Na seção **Ordem do carregador de classes**, selecione a opção **Classes carregadas com o carregador de classes local primeiro (pai por último)**.
- 13. Inicie a implementação.

Para obter mais informações sobre o WebSphere Application Server versão 8.5, consulte [Bem-vindo ao centro de informações do WebSphere Application](http://www.ibm.com/support/knowledgecenter/SSAW57_8.5.5/as_ditamaps/was855_welcome_ndmp.html) [Server.](http://www.ibm.com/support/knowledgecenter/SSAW57_8.5.5/as_ditamaps/was855_welcome_ndmp.html)

## **Implementando o Interagir no WebLogic**

É possível implementar produtos IBM Marketing Software no WebLogic.

## **Sobre Esta Tarefa**

Utilize as diretrizes a seguir ao implementar o Interagir no WebLogic:

- v Os produtos do IBM Marketing Software customizam a JVM usada pelo WebLogic. Talvez seja necessário criar uma instância do WebLogic que seja dedicada aos produtos IBM Marketing Software se você encontrar erros relativos à JVM.
- v Verifique se o SDK selecionado para o domínio do WebLogic que está sendo usado é o SDK Sun ao consultar o script de inicialização (startWebLogic.cmd) para a variável JAVA\_VENDOR. Ele deve ser configurado para: JAVA\_VENDOR=Sun . Se estiver configurado como JAVA\_VENDOR=BEA, o JRockit foi selecionado. O JRockit não é suportado. Para alterar o SDK selecionado, consulte a documentação do WebLogic.
- v Implemente o IBM Marketing Software como módulos de aplicativo da web.
- Nos sistemas UNIX, você deve iniciar o WebLogic a partir do console para permitir renderização correta dos gráficos. O console geralmente é a máquina na qual o servidor está em execução. Em alguns casos, no entanto, o servidor de aplicativos da web é configurado de modo diferente.

Se um console não estiver acessível ou não existir, será possível emular um console usando o Exceed. Você deve configurar o Exceed para que seu processo do Xserver local se conecte à máquina UNIX no modo de janela raiz ou de janela única. Se iniciar o servidor de aplicativos da web usando o Exceed, o Exceed deverá ser mantido em execução em segundo plano para permitir que o servidor de aplicativos da web continue executando. Entre em contato com o Suporte Técnico do IBM para obter instruções detalhadas caso encontre problemas com a renderização de gráficos.

Entrar em contato com a máquina UNIX via telnet ou SSH sempre causa problemas na renderização dos gráficos.

• Se estiver configurando o WebLogic para usar o plug-in IIS, revise a documentação do WebLogic.

v Se você estiver implementando em um ambiente de produção, configure os parâmetros de tamanho de heap da memória JVM para pelo menos 1024, incluindo a linha a seguir no script setDomainEnv:

Configure MEM\_ARGS=-Xms1024m -Xmx1024m -XX:MaxPermSize=256m

Sob determinadas circunstâncias, a implementação de canais interativos de legado mais antigos ou canais interativos com históricos de implementação grandes pode estressar o sistema e requerer 2048 mb ou mais de tempo de design do Campaign e/ou espaço de heap Java de tempo de execução do Interact.

Os administradores do sistema podem ajustar a quantia de memória disponível para os sistemas de implementação por meio dos parâmetros da JVM a seguir: *-Xms####m -Xmx####m -XX:MaxPermSize=256m*

Em que os caracteres #### devem ser 2048 ou superior (dependendo do carregamento do sistema). Observe que geralmente são necessários um servidor de aplicativos de 64 bits e uma JVM para valores maiores que 2048.

Estes são os valores mínimos sugeridos. Analise seus requisitos de dimensionamento para determinar valores corretos para suas necessidades.

## **Configurando parâmetros da JVM**

Se estiver usando o Interact Advanced Patterns e o Interact e o Interact Advanced Patterns estiverem instalados com instâncias separadas do Marketing Platform, você deverá configurar alguns parâmetros da JVM.

### **Sobre Esta Tarefa**

Configure os seguintes parâmetros da JVM no servidor de aplicativos da web no qual o Interact está implementado.

Use o nome do host e a porta apropriados para o ambiente.

- v -Dcom.ibm.detect.designtime.url=http://*host-name*:*port*/axis2/services/ InteractDesignService
- v -Dcom.ibm.detect.connector.url=http://*host-name*:*port*/servlets/ StreamServlet
- v -Dcom.ibm.detect.remotecontrol.url=http://*host-name*:*port*/axis2/services/ RemoteControl

Para o Websphere, configure esses parâmetros como argumentos genéricos da JVM em **Servidores de aplicativos > server1 > Definição do processo > Java Virtual Machine**.

Para o WebLogic, inclua estes parâmetros no arquivo startWeblogic.sh ou startWeblogic.cmd.

**Importante:** Pare e reinicie a implementação depois de configurar esses parâmetros.

# **Capítulo 7. Configurando o Interact após a implementação**

Depois de implementar o Interact, você deve configurar os ambientes de tempo de design e de tempo de execução do Interact. A configuração dos ambientes conclui uma instalação básica do Interact.

## **Sobre Esta Tarefa**

As propriedades de configuração do Interact na página de Configuração são utilizadas para concluir funções importantes. Se desejar, é possível ajustar as propriedades de configuração do Interact.

Para obter informações adicionais sobre as propriedades, consulte o *IBM Interact Administrator's Guide* ou a ajuda de contexto.

#### **Procedimento**

- 1. Conclua as etapas a seguir para configurar o ambiente de tempo de execução do Interact após implementar o Interact:
	- a. Configure as propriedades do ambiente de tempo de execução do Interact
	- b. Configure múltiplos servidores de runtime do Interact
- 2. Conclua as etapas a seguir para configurar o ambiente de tempo de design do Interact após implementar o Interact:
	- a. Configure a origem de dados de execução de teste
	- b. Inclua grupos de servidores
	- c. Selecione um grupo de servidores para execução de teste de fluxograma interativo
	- d. Configure o módulo de histórico de contatos e respostas
- 3. Opcional: Se desejar utilizar o recurso de relatório do IBM Marketing Software, você deve instalar o Pacote de Relatórios para Interact. Para obter informações adicionais sobre relatórios do Interact, consulte o *IBM Marketing Software Reports Installation and Configuration Guide*.

## **Configurando as propriedades do ambiente de tempo de execução do Interact**

Para a operação do tempo de execução do Interagir, você deve configurar origens de dados para cada grupo de servidores no ambiente de tempo de execução do Interagir.

### **Sobre Esta Tarefa**

Você deve configurar as propriedades de configuração a seguir na página de Configuração para cada grupo de servidores:

- v Origem de dados para as tabelas de perfis do ambiente de tempo de execução
- v Origem de dados para as tabelas de sistema do ambiente de tempo de execução
- v Origem de dados para as tabelas de execução de teste
- v Origem de dados para as tabelas de aprendizado integrado

As propriedades de origem de dados são necessárias apenas se você utilizar o aprendizado integrado.

v Origem de dados das tabelas de históricos de contatos e respostas para rastreamento de resposta de sessão cruzada

As propriedades de origem de dados são necessárias apenas se você utilizar o rastreamento de resposta de sessão cruzada.

• Níveis de público para o perfil

As propriedades de configuração de nível de público devem corresponder aos níveis de público que você define para o Campaign. No entanto, você deve configurar os níveis de público que são usados apenas em fluxogramas interativos. Configure a propriedade de configuração **Níveis de Público** na categoria **Interact** > **perfil**.

## **Múltiplos servidores de runtime do Interagir**

Ao instalar múltiplos servidores de runtime do Interact, configure o grupo de servidores de runtime para usar o mesmo esquema para as tabelas de tempo de execução, tabelas de perfis, tabelas de aprendizado e o Marketing Platform.

Para o melhor desempenho, instale cada grupo de servidores do Interagir de produção com sua própria instância do Marketing Platform, embora isso não seja um requisito rígido. Por padrão, os servidores de runtime do Interagir no mesmo grupo de servidores usam a mesma instância do Marketing Platform, como no exemplo a seguir:

- 1. Instale e configure o ambiente de tempo de execução do Marketing Platform e Interagir no primeiro servidor e assegure que eles estejam configurados e funcionando corretamente.
- 2. Instale apenas o ambiente de tempo de execução do Interagir no segundo servidor. Forneça os mesmos detalhes e credenciais da origem de dados do Marketing Platform usados para a instalação do Marketing Platform no primeiro servidor. Essa configuração registrará o segundo servidor Interagir para usar a mesma instância do Marketing Platform.
- 3. Implemente o arquivo WAR do tempo de execução do Interagir no segundo servidor.
- 4. Verifique se o ambiente de tempo de execução do Interagir está corretamente implementado e em execução no segundo servidor.
- 5. Use a URL do primeiro servidor de Interagir tempo de execução e do segundo servidor em um único grupo de servidores em sua Interagir configuração de tempo de design.

Embora não seja necessário, também é possível instalar uma instância única do Marketing Platform para cada servidor de runtime do Interagir ou algumas instâncias do Marketing Platform que suportem subconjuntos de servidores de runtime. Por exemplo, para seu grupo de servidores que contém 15 servidores de runtime, se cinco servidor de runtime relatarem para uma instância do Marketing Platform, você terá um total de três instâncias do Marketing Platform para 15 servidores de runtime.

Se tiver múltiplas instâncias do Marketing Platform, a configuração do Interact deve corresponder entre todas as instâncias do Marketing Platform para um grupo de servidores. Você deve definir as mesmas tabelas de tempo de execução, tabelas de perfil e tabelas de aprendizado para todas as instâncias do Marketing Platform em cada grupo de servidores. Todos os servidores do Interagir que pertencem ao mesmo grupo de servidores devem compartilhar as mesmas credenciais de

usuário. Se tiver instâncias separadas do Marketing Platform para cada servidor do Interact, você deve criar o mesmo usuário e a mesma senha em cada instância do Marketing Platform.

Se você instalar um ambiente de teste e tiver múltiplos servidores de runtime do Interagir no mesmo sistema, você deve certificar-se de atender aos requisitos a seguir:

- v Cada instância do servidor de runtime do Interagir deve estar em uma instância de aplicativo da web separada.
- v Se o monitoramento JMX para servidores Interagir que estão em execução no mesmo sistema for configurado, você deve configurar o monitoramento JMX para cada servidor de runtime do Interagir para utilizar uma porta e um nome de instância diferentes. Edite **JAVA\_OPTIONS** em seu script de inicialização do servidor de aplicativos da web e inclua as opções a seguir:
	- **-Dinteract.jmx.monitoring.port=***portNumber*
	- **-Dinteract.runtime.instance.name=***instanceName*

Você também deve configurar o nome da instância se utilizar um utilitário de carregamento de banco de dados para funcionar com múltiplos servidores do Interagir que executam no mesmo computador.

## **Configurando múltiplos servidores de runtime do Interagir**

É possível instalar múltiplos servidores de runtime em seu ambiente e organizá-los em grupos de servidores. Os servidores de runtime do Interact permitem ao ambiente de tempo de design concluir execuções de teste de fluxogramas interativos.

#### **Sobre Esta Tarefa**

Ao instalar múltiplos servidores de runtime do Interagir, você deverá remover a conectividade de rede com o computador de tempo de execução do Interact antes de executar o instalador. A remoção da conectividade de rede assegura que instalações adicionais do servidor de runtime do Interagir não sobrescrevam a configuração do Marketing Platform.

Depois de instalar todas as instâncias do servidor de runtime do Interagir, reinicie o Marketing Platform.

Se possível, você deve configurar seus grupos de servidores para funcionarem com um balanceador de carga com sessões persistentes (fixas) ativadas. Alternativamente, é possível usar um método de seleção de servidores de runtime a partir de um grupo de servidores quando você trabalhar com a API do Interagir.

Se não for possível usar um balanceador de carga com sessões persistentes (fixas), será possível configurar os servidores de runtime em um grupo de servidores para usar um endereço multicast a fim de compartilhar dados em cache. Todos os servidores devem consistir em um único grupo de servidores.

**Nota:** ao utilizar um cache distribuído, você deverá ativar multicast para trabalhar com todos os membros de um grupo de servidores.

Para ativar um cache distribuído, configure as propriedades de configuração a seguir sob a categoria **Affinium|interact|cacheManagement | Gerenciadores de Cache | EHCache| Dados de Parâmetro**:

- v **cacheType** configure como Distribuído.
- v **multicastIPAddress** defina o endereço IP que todos os servidores do Interact para o grupo de servidores usam para recebimento. O endereço IP deve ser exclusivo entre seus grupos de servidores.
- v **multicastPort** define a porta que todos os servidores do Interact usam para recebimento.

**Nota:** Se você está usando o WebSphere Application Server, deve incluir o parâmetro da JVM a seguir em todos os servidores de runtime adicionais. O parâmetro da JVM não é necessário para o primeiro servidor de runtime.

-Djavax.xml.stream.XMLInputFactory=com.ibm.xml.xlxp.api.stax.XMLInputFactoryImpl

**Nota:** Ao desinstalar um servidor do Interagir a partir de um grupo de servidores, certifique-se de não remover acidentalmente toda a configuração do IBM Marketing Software.

## **Configurando a origem de dados de execução de teste**

Inclua as tabelas de execução de teste do Interagir como uma origem de dados do Campaign para que esse Campaign possa concluir execuções de teste de fluxogramas interativos.

#### **Sobre Esta Tarefa**

Para incluir origens de dados adicionais do Campaign, inclua propriedades de configuração da origem de dados na categoria **Campaign** > **partições** > **partição***N***>datasources** na página de Configuração usando o modelo de origem de dados apropriado. Para obter informações adicionais, consulte o *IBM Campaign Installation Guide*.

Use a propriedade **OwnerForTableDisplay** para definir um esquema de banco de dados para limitar as tabelas que são exibidas quando você mapear as tabelas em um canal interativo.

A origem de dados de execução de teste que é usado no ambiente de tempo de design do Interagir deve especificar o nome JNDI das tabelas de execução de teste do tempo de design.

Se você configurar seu ambiente do Interagir para múltiplos códigos de idioma, consulte o *IBM Campaign Administrator's Guide* para obter informações sobre como configurar as propriedades de codificação, conforme necessário para seu tipo de banco de dados.

Se utilizar um banco de dados SQLServer e configurar seu código de idioma como japonês ou coreano, você deverá configurar as propriedades a seguir na categoria **Campaign** > **partições** > **partição***N***>datasources** > **testRunDataSource** para a origem de dados de teste de execução:

- **ODBCUnicode** configure como UCS-2
- v **stringEncoding** configure como WIDEUTF-8

### **Incluindo grupos de servidores**

Crie grupos de servidores para o Campaign concluir execuções de teste de fluxogramas interativos. Defina o local de pelo menos um servidor de runtime no grupo de servidores.

#### **Sobre Esta Tarefa**

**Importante:** Você deve instalar e implementar completamente o Marketing Platform para cada grupo de servidores. Se múltiplos grupos de servidores do Interagir forem instalados, você deve instalar e implementar completamente o Marketing Platform para cada grupo de servidores de runtime. Cada servidor de runtime do Interagir pode ser associado a apenas um ambiente de tempo de design.

Você deve definir os locais dos servidores de runtime do Interagir na página de Configuração no Marketing Platform. O ambiente de tempo de design deve poder acessar os servidores de runtime para implementação e conclusão de execuções de teste de fluxogramas interativos.

Você deve criar no mínimo um grupo de servidores, e o grupo de servidores deve conter no mínimo um servidor de runtime do Interagir definido pela URL da instância.

É possível ter múltiplos grupos de servidores. Por exemplo, é possível ter um grupo de servidores para interagir com sue website, um grupo de servidores para interagir com sua central de atendimento e um grupo de servidores para teste. Cada grupo de servidores pode conter múltiplas URLs de instância e cada URL de instância pode representar uma instância de tempo de execução do Interagir.

Se você tiver múltiplos sistemas de tempo de design do Interagir executando em seu ambiente, um servidor de runtime do Interagir que esteja configurado com um tempo de design não poderá ser configurado com qualquer outro tempo de design. Se dois tempos de design diferentes enviarem dados de implementação ao mesmo tempo de execução do Interagir, as implementações poderão se tornar corruptas e comportamentos indefinidos podem ocorrer.

Para cada grupo de servidores na configuração de tempo de design do Interagir, você deve especificar o nome JNDI para as tabelas de perfil do usuário. Isto é necessário para suportar os recursos de tempo de execução no Interagir, como ofertas globais, supressão de ofertas, substituição de pontuação e ofertas de SQL na caixa de processamento **Lista Interagir**.

Crie grupos de servidores configurando a propriedade de configuração **serverGroup** na categoria de modelo **Campaign** > **partições** > **partição***N***>Interact** > **serverGroups**. O nome é utilizado apenas para propósitos organizacionais. No entanto, é possível utilizar o mesmo nome para a propriedade que a propriedade **serverGroupName** para se evitar confusão.

## **Selecionando um grupo de servidores para execução de teste de fluxograma interativo**

Selecione um grupo de servidores a partir dos grupos de servidores que você criou para que o Campaign possa concluir uma execução de teste de fluxogramas interativos.

## **Sobre Esta Tarefa**

Os fluxogramas interativos requerem uma instância do tempo de execução do Interagir para executar. Não é possível usar o mecanismo de fluxograma em lote do Campaign para executar um fluxograma interativo. Você deve definir um grupo de servidores para o Campaign referenciar para concluir execuções de teste de fluxogramas interativos. O grupo de servidores é utilizado para validar o mapeamento de tabela para o canal interativo e verificar a sintaxe das macros de usuário em fluxogramas interativos.

Defina as propriedades de configuração a seguir na categoria **Campaign** > **partições** > **partição***N***Interact >** > **fluxograma** para configurar a execução de teste de um fluxograma interativo:

- v **serverGroup**
- v **dataSource**

A origem de dados que você especifica para a propriedade **dataSource** deve ser uma origem de dados do Campaign.

## **Configurando o módulo de histórico de contatos e respostas**

Você deve tornar os dados de histórico de contatos e respostas disponíveis para relatório e uso com o Campaign. Você deve copiar os dados das tabelas de migração de dados nos servidores de runtime do Interagir para as tabelas de histórico de contatos e respostas do Campaign.

#### **Sobre Esta Tarefa**

**Nota:** Você deve configurar as credenciais da origem de dados do tempo de execução do Interagir na página de configuração do ambiente de tempo de design para que o módulo de histórico de contatos e respostas funcione.

Conclua as etapas a seguir para coletar dados do histórico de contatos e respostas para cada grupo de grupo de servidores de runtime do Interagir:

#### **Procedimento**

- 1. Confirme se tiver incluído os bancos de dados de tempo de execução do Interagir para o servidor de aplicativos da web que hospeda o Campaign.
- 2. Inclua uma origem de dados de tempo de execução configurando a propriedade de configuração **runtimeDataSource** na categoria de modelo **Campaign** > **partições** > **partição***N* > **Interact** > **contactAndResponseHistTracking** > **runtimeDataSources**.
- 3. Repita as etapas anteriores para cada grupo de servidores de runtime do Interagir a partir dos quais deseja coletar dados de histórico de contatos e respostas.

## **Criando usuários do sistema do Interagir**

Os usuários do ambiente de tempo de execução do Interagir trabalham com os servidores de runtime do Interagir para enviar dados de configuração do ambiente de tempo de design para o ambiente de tempo de execução. Os usuários do ambiente de tempo de design do Interagir podem editar fluxogramas interativos.

O Interagir possui os tipos a seguir de usuários de sistema:

- v **Usuários do ambiente de tempo de execução** são contas de usuário do IBM configuradas para funcionarem com os servidores de runtime do Interagir. Os usuários devem enviar os dados de configuração do Interagir a partir do ambiente de tempo de design para o ambiente de tempo de execução quando usarem o monitoramento JMX com o protocolo JMXMP.
- v **Usuários do ambiente de tempo de design** são usuários do Campaign. Configure a segurança para os vários membros de sua equipe de tempo de design conforme descrito no Guia do Administrador do *IBM Campaign*.

### **Usuário do Ambiente de Tempo de Execução**

A conta do usuário de tempo de execução do Interagir deve ser uma conta do usuário interna.

A pessoa que envia dados de configuração do Interagir do ambiente de tempo de design para o ambiente de tempo de execução deve efetuar login como um usuário do IBM Marketing Software. A conta de usuário interna deve existir na instância do Marketing Platform da qual o servidor de runtime do Interact depende.

Todos os servidores do Interact que pertencem ao mesmo grupo de servidores devem compartilhar credenciais do usuário para a implementação do tempo de execução. Se tiver instâncias separadas do Marketing Platform para cada servidor do Interact, você deve criar uma conta com o mesmo nome de login do usuário e senha em cada instância do Marketing Platform.

Se você ativar a segurança para o monitoramento JMX com o protocolo JMXMP, poderá ser necessário um usuário separado para segurança de monitoramento JMX.

#### **Usuários do ambiente de tempo de design**

Configure os usuários do ambiente de tempo de design do Interagir da mesma forma que você configura os usuários do Campaign, conforme descrito no *Guia do administrador do IBM Campaign*.

Você deve configurar um usuário do ambiente de tempo de design do Interagir para ter todas as permissões de um usuário do Campaign para editar fluxogramas.

Para um usuário do Campaign que tenha permissão para editar fluxogramas interativos, você deverá armazenar as credenciais de origem de dados para as tabelas de execução de teste do Interact na sua conta.

A tabela a seguir fornece informações sobre as permissões que um usuário do Campaign deve ter para editar campanhas, canais e fluxogramas:

*Tabela 29. Permissões para usuários do ambiente de tempo de design*

| Categoria          | Permissões                                                                                                    |  |  |
|--------------------|----------------------------------------------------------------------------------------------------|--|--|
| Campanhas          | A lista a seguir fornece informações sobre as permissões que os usuários devem ter<br>para modificar campanhas:                                                                                                    |  |  |
|                    | · Visualizar Estratégias de Interação de Campanha - Possibilidade de visualizar, mas<br>não de editar, as guias de estratégia de interação em uma campanha.                                                                                                    |  |  |
|                    | Editar Estratégias de Interação de Campanha - Possibilidade de alterar as guias de<br>٠<br>estratégia de interação, incluindo regras de tratamento.                                                                                                    |  |  |
|                    | Excluir Estratégias de Interação de Campanha - Possibilidade de remover as guias<br>de estratégia de interação das campanhas. A exclusão de uma guia de estratégia de<br>interação será restrita se o canal interativo ao qual ela já está designada estiver<br>implementado. |  |  |
|                    | Incluir Estratégias de Interação de Campanha - Possibilidade de criar novas guias<br>٠<br>de estratégia de interação em uma campanha.                                                                                                    |  |  |
|                    | Iniciar Implementações de Estratégia de Interação de Campanha - Possibilidade de<br>marcar uma guia de estratégia de interação para implementação ou remoção de<br>implementação.                                                                                             |  |  |
| Canais interativos | A lista a seguir fornece informações sobre as permissões que os usuários devem ter<br>para modificar canais interativos:                                                                                                    |  |  |
|                    | • Implementar Canais Interativos - Possibilidade de implementar um canal interativo<br>para os ambientes de tempo de execução do Interact.                                                                                                    |  |  |
|                    | Editar Canais Interativos - Possibilidade de alterar os canais interativos.                                                                                                    |  |  |
|                    | Excluir Canais Interativos - Possibilidade de excluir canais interativos. A exclusão<br>de canais interativos será restrita se o canal interativo já estiver implementado.                                                                                                    |  |  |
|                    | • Visualizar Canais Interativos - Possibilidade de ver, mas não editar, os canais<br>interativos.                                                                                                    |  |  |
|                    | Incluir Canais Interativos - Possibilidade de incluir novos canais interativos.                                                                                                    |  |  |
|                    | Visualizar Relatórios de Canais Interativos - Possibilidade de ver a guia de análise<br>do canal interativo.                                                                                                    |  |  |
|                    | • Incluir Objetos-filhos do Canal Interativo - Possibilidade de incluir pontos de<br>interação, zonas, eventos e categorias.                                                                                                    |  |  |
| Sessões            | A lista a seguir fornece informações sobre as permissões que os usuários devem ter<br>para modificar fluxogramas:                                                                                                    |  |  |
|                    | • Visualizar Fluxogramas Interativos - Possibilidade de ver um fluxograma interativo<br>em uma sessão.                                                                                                    |  |  |
|                    | Incluir Interativos - Possibilidade de incluir novos fluxogramas interativos em uma<br>sessão.                                                                                                    |  |  |
|                    | Editar Fluxogramas Interativos - Possibilidade de alterar os fluxogramas<br>$\bullet$<br>interativos.                                                                                                    |  |  |
|                    | Excluir Fluxogramas Interativos - Possibilidade de excluir fluxogramas interativos.<br>$\bullet$<br>A exclusão de um fluxograma interativo será restrita se o canal interativo ao qual<br>esse fluxograma interativo está designado já estiver implementado.                  |  |  |
|                    | Copiar Fluxogramas Interativos - Possibilidade de copiar fluxogramas interativos.<br>$\bullet$                                                                                                    |  |  |
|                    | Execução de Teste de Fluxogramas Interativos - Possibilidade de iniciar uma<br>execução de teste de um fluxograma interativo.                                                                                                    |  |  |
|                    | Revisar Fluxogramas Interativos - Possibilidade de ver um fluxograma interativo e<br>abrir processos para visualizar configurações, mas não de fazer mudanças.                                                                                                    |  |  |
|                    | Implementar Fluxogramas Interativos - Possibilidade de marcar fluxogramas<br>interativos para implementação ou remoção de implementação.                                                                                                    |  |  |

## **Verificando a instalação do Interagir**

Você deve verificar se o Interagir está corretamente instalado, confirmando se é possível acessar os canais interativos e a URL de tempo de execução do Interagir.

#### **Procedimento**

- 1. Para verificar se o ambiente de tempo de design do Interagir está instalado, efetue login no console do IBM Marketing Software e confirme se é possível acessar **Campaign** > **Canais Interativos**.
- 2. Conclua as etapas a seguir para verificar se o ambiente de tempo de execução do Interact está corretamente instalado:
	- a. Acesse a URL do tempo de execução do Interagir utilizando um navegador da web suportado.

A URL do tempo de execução é:

http://*host.domain.com*:*port*/interact/jsp/admin.jsp

em que *host.domain.com* é o computador no qual o Interagir está instalado e *port* é o número da porta na qual o servidor de aplicativos do Interagir está recebendo.

b. Clique em **Interagir Status de Inicialização**.

Se o servidor Interagir estiver em execução corretamente, o Interagir responderá com a seguinte mensagem:

Sistema inicializado sem erros!

<span id="page-60-0"></span>Se a inicialização falhar, revise o procedimento de instalação e confirme se todas as instruções foram seguidas.

## **Configurando o processo ETL (extrair, transformar e carregar)**

Depois de instalar o processo ETL do Interact, será necessário configurar o processo modificando os arquivos no servidor de processos ETL e nas páginas de configuração do Marketing Platform.

### **Sobre Esta Tarefa**

Para configurar o processo ETL, há arquivos no diretório inicial do Interact no servidor de processo ETL para indicar onde os arquivos necessários do Java Runtime estão localizados, bem como outras variáveis de ambiente. Em seguida, é necessário conectar-se ao servidor IBM Marketing Platform associado a esta instalação e usar as páginas de configuração de lá para configurar as propriedades necessárias para executar o processo ETL.

#### **Procedimento**

- 1. No servidor em que você instalou o processo ETL, abra o arquivo a seguir em qualquer editor de texto: <Interact\_home>\PatternStateETL\bin\setenv.bat no Microsoft Windows ou <Interact home>\PatternStateETL\bin\setenv.sh em um sistema operacional como o UNIX.
	- a. Complete a linha em que se lê set JAVA HOME=[CHANGE ME], alterando [CHANGE ME] para o verdadeiro caminho para o Java Runtime de 64 bits que deseja usar.

**Nota:** Embora o instalador do IBM Marketing Software forneça um Java Runtime em<Interact\_home>\..\jre, comoC:\IBM\IMS\jre, este é um Java Runtime de 32 bits usado somente para instalação. Esse tempo de

execução não é adequado para executar o processo ETL. Instale um Java Runtime de 64 bits suportado se ainda não houver um instalado e atualize o arquivo setenv para usar esse tempo de execução.

- b. Conclua a linha que informa set JDBCDRIVER\_CP= com o local real do driver JDBC da conexão com o banco de dados que contém as tabelas de sistema. Por exemplo, se você estivesse se conectando a um banco de dados Oracle, poderia especificar o caminho para uma cópia local do ojdbc6.jar.
- 2. Em um navegador da web suportado, conecte-se ao servidor do IBM Marketing Platform associado a esta instalação e efetue login usando as credenciais de nível de administrador.
- 3. Abra a página Configuração clicando em **Definições > Configuração** na barra de ferramentas.

A página Configuração mostra a árvore Categorias de configuração.

- 4. Navegue para **Interact | ETL** na árvore de Categorias de configuração.
- 5. Clique no **Modelo PatternStateETLConfig** em **patternStateETL** na árvore para criar uma nova configuração de ETL de estado padrão.

Na área de janela à direita, preencha as informações a seguir:

- v **Nome da nova categoria**. Forneça um nome que identifique exclusivamente essa configuração. Observe que você deverá fornecer esse nome exato quando executar o processo ETL. Para conveniência ao especificar esse nome na linha de comandos, talvez você queira evitar um nome que contenha espaços ou pontuação, como ETLProfile1.
- v **runOnceADay**. Determina se o processo ETL nessa configuração deve ser executado uma vez por dia. As respostas válidas são **Sim** ou **Não**. Se você responder **Não** aqui, o **processSleepIntervalInMinutes** determinará o planejamento de execução para o processo.
- v **preferredStartTime**. O horário preferencial em que o processo ETL deve iniciar. Especifique o horário no formato HH:MM:SS AM/PM, como em 01:00:00 AM.
- v **preferredEndTime**. O horário preferencial em que o processo ETL deve parar. Especifique o horário no formato HH:MM:SS AM/PM, como em 08:00:00 AM.
- v **processSleepIntervalInMinutes**. Se você não tiver configurado o processo ETL para ser executado uma vez por dia (conforme especificado na propriedade **runOnceADay**), essa propriedade especificará o intervalo entre as execuções do processo ETL. Por exemplo, se você especificar 15 aqui, o processo ETL aguardará 15 minutos depois que parar a execução antes de iniciar o processo novamente.
- v **maxJDBCInsertBatchSize**. O número máximo de registros de um lote de JDBC antes da confirmação da consulta. Por padrão, é configurado como 5000. Observe que esse não é o número máximo de registros dos processos ETL em uma iteração. Durante cada iteração, o ETL processa todos os registros disponíveis na tabela UACI\_EVENTPATTERNSTATE. No entanto, todos esses registros são divididos em chunks do **maxJDBCInsertSize**.
- v **maxJDBCFetchBatchSize**. O número máximo de registros de um lote de JDBC a serem buscados no banco de dados temporário.

Talvez seja necessário aumentar esse valor para ajustar o desempenho do ETL.

communicationPort. A porta de rede na qual o processo ETL atende uma solicitação de parada. Em circunstâncias normais, não deve haver motivo para mudar a porta de rede do valor padrão.

- v **queueLength**. Um valor usado para o ajuste de desempenho. Coleções de dados de estado de padrão são buscadas e transformadas em objetos que são incluídos em uma fila para serem processados e gravados no banco de dados. Essa propriedade controla o tamanho da fila.
- completionNotificationScript. Especifica o caminho absoluto para que um script seja executado quando o processo ETL for concluído. Se você especificar um script, três argumentos são transmitidos para o script de notificação de conclusão: horário de início, horário de término e número total de registros de padrão de evento processados. O horário de início e o horário de término são valores numéricos que representam o número de milissegundos decorridos desde 1970.
- v **requireAuthentication**. Especifica se é necessária uma senha para executar o comando ETL Pattern State. O usuário da plataforma que está executando o comando ETL Pattern State deve ter privilégios administrativos.
- 6. Quando concluir a configuração, clique em **Salvar**. Ao salvar a configuração, três categorias adicionais serão criadas automaticamente na árvore sob a nova configuração: Relatório, RuntimeDS e TargetDS. Use a categoria Relatório para configurar a integração de ETL de agregação de relatório. Use as categorias RunteimDS e TargetDS para especificar a origem de dados na qual o processo ETL deve recuperar os dados que irá processar (o banco de dados que contém as tabelas de tempo execução do Interact) e a origem de dados em que os resultados serão armazenados.
- 7. Configure as categorias **Interact | ETL | patternStateETL | <patternStateETLName> | Report** para a configuração da integração do ETL de agregação de relatório.

Na área de janela à direita, clique em **Editar configurações** e preencha os campos a seguir:

- v **ativar** . Ativar ou desativar a integração de relatório com o ETL. Esta propriedade é configurada como desativar, por padrão.
- v **retryAttemptsIfAggregationRunning**. O número de vezes que o ETL tentará verificar se a agregação de relatório está concluída se o sinalizador de bloqueio estiver configurado. Esta propriedade é configurada como 3, por padrão.
- v **sleepBeforeRetryDurationInMinutes**. Tempo de suspensão, em minutos, entre as tentativas consecutivas. Esta propriedade é configurada como 5 minutos, por padrão.
- aggregationRunningCheckSql. Use essa propriedade para definir uma SQL customizada, que pode ser executada para ver se a sinalização de bloqueio de agregação de relatório está configurada. Por padrão, essa propriedade fica vazia.

Quando essa propriedade não estiver configurada, o ETL executará o seguinte SQL para obter o sinalizador de bloqueio.

select count(1) AS ACTIVERUNS from uari pattern lock where islock='Y' => If ACTIVERUNS is > 0, lock is set

v **aggregationRunningCheck**. Ative ou desative a verificação se a agregação de relatório estiver em execução antes que a execução do ETL seja realizada. Essa propriedade é configurada como ativar, por padrão.

Salve as mudanças quando estiver pronto.

8. Configure as categorias **Interact | ETL | patternStateETL | <patternStateETLName> | RuntimeDS** e **Interact | ETL | patternStateETL | <patternStateETLName> | TargetDS** para a configuração do ETL.

As duas categorias determinam as origens de dados para recuperar e armazenar os dados de padrão de evento usados pelo processo ETL.

**Nota:** A origem de dados especificada para a configuração **TargetDS** pode ser a mesma origem de dados na qual as tabelas de tempo de execução do Interact estão armazenadas ou pode ser uma origem de dados diferente por motivos de desempenho.

- a. Clique na categoria (**RuntimeDS** ou **TargetDS**) que deseja configurar.
- b. Na área de janela à direita, clique em **Editar configurações** e preencha os campos a seguir:
	- v **tipo**. Uma lista dos tipos de banco de dados suportados para a origem de dados que está sendo definida.
	- v **dsname**. O nome JNDI da origem de dados. Esse nome também deve ser usado na configuração de origem de dados do usuário para assegurar que o usuário tenha acesso às origens de dados de tempo de execução e de destino.
	- v **driver**. O nome do driver JDBC a ser usado, como qualquer um dos indicados a seguir:

Oracle: oracle.jdbc.OracleDriver

Microsoft SQL Server: com.microsoft.sqlserver.jdbc.SQLServerDriver IBM DB2: com.ibm.db2.jcc.DB2Driver

serverUrl. A URL da origem de dados, como qualquer uma das seguintes:

Oracle: jdbc:oracle:thin:@

<your db host>:<your db port>:<your db service name>

Microsoft SQL Server: jdbc:sqlserver://

<your db host>:<your db port> ;databaseName= <your db name>

IBM DB2: jdbc:db2:// <your\_db\_host>:<your\_db\_port>/<your\_db\_name>

- connectionpoolSize. Um valor que indica o tamanho do conjunto de conexões, fornecido para ajuste de desempenho. Os dados de estado padrão são lidos e transformados simultaneamente, dependendo das conexões com o banco de dados disponíveis. Aumentar o tamanho do conjunto de conexões permite mais conexões simultâneas com o banco de dados, sujeitas a limitações de memória e de recursos de leitura/gravação do banco de dados. Por exemplo, se esse valor for configurado como 4, quatro tarefas serão executadas simultaneamente. Se houver uma grande quantia de dados, poderá ser necessário aumentar esse valor para um número como 10 ou 20, desde que haja memória e desempenho do banco de dados suficientes disponíveis.
- esquema. O nome do esquema do banco de dados ao qual essa configuração está conectada.
- v **connectionRetryPeriod**. A propriedade ConnectionRetryPeriod especifica o tempo em segundos em que o Interact tenta novamente automaticamente a solicitação de conexão com o banco de dados no caso de falha. O Interact tenta reconectar-se automaticamente ao banco de dados durante esse período de tempo antes de relatar um erro ou uma falha do banco de dados. Se o valor estiver configurado como 0, o Interact tentará novamente indefinidamente. Se o valor estiver configurado como -1, não ocorrerá nenhuma nova tentativa.
- connectionRetryDelay. A propriedade ConnectionRetryDelay especifica o tempo em segundos que o Interact espera antes de tentar se reconectar

ao banco de dados após uma falha. Se o valor estiver configurado como -1, não ocorrerá nenhuma nova tentativa.

Salve as mudanças quando terminar de especificar o tempo de execução e as origens de dados de destino.

- 9. Ainda no servidor do IBM Marketing Platform, clique em **Configurações > Usuários** na barra de ferramentas.
- 10. Edite o usuário que está executando o processo ETL e clique em **Editar origens de dados**.
- 11. Defina origens de dados para que o usuário corresponda às categorias **TargetDS** e **RuntimeDS** definidas para a categoria ETL. O nome da Origem de dados especificado para a origem de dados do usuário deve corresponder ao valor da propriedade dsname da configuração TargetDS ou RuntimeDS. O ETL de estado de padrão de evento lê o nome de usuário e a senha especificados aqui para conectar-se ao banco de dados durante o processamento.

#### **Resultados**

Agora, você configurou o Marketing Platform para ser usado com o processo ETL de padrão de evento. Esteja ciente de que quaisquer mudanças feitas na configuração do ETL que não sejam da porta de comunicação serão implementadas automaticamente na próxima execução do processo ETL. Não haverá necessidade de reiniciar o processo ETL após alterar a configuração, a menos que você especifique uma nova porta de comunicação.

#### **O que Fazer Depois**

Com a instalação e a configuração do processo ETL de padrão de evento concluídas, agora você está pronto para executar o processo.

## **Configuração adicional para segurança aprimorada**

Os procedimentos nesta seção descrevem algumas configurações adicionais no servidor de aplicativos da web. Eles são opcionais, mas talvez você queira executá-los para obter segurança aprimorada.

### **Desativando a sinalização X-Powered-By**

Se sua organização está preocupada que a bandeira X-Powered-By na variável de cabeçalho é um risco de segurança, é possível desativá-la usando este procedimento.

#### **Procedimento**

- 1. Se você estiver usando o WebLogic, no console de administração, em *domainName* **> Configuração > Aplicativo da web**, configure **Cabeçalho X-Powered-By** como **O cabeçalho X-Powered-By não será enviado**.
- 2. Se estiver usando o WebSphere, execute as etapas a seguir.
	- a. No console de administração do WebSphere, navegue para **Servidores > Tipos de servidor > WebSphere Application Servers >** *server\_name* **> Configurações do contêiner da web > Contêiner da web**.
	- b. Em **Propriedades Adicionais**, selecione **Propriedades Customizadas**.
	- c. Na página Propriedades Personalizadas, clique em **Novo**.
- d. Na página Configurações, crie uma propriedade customizada chamada com.ibm.ws.webcontainer.disablexPoweredBy e configure o valor como false.
- e. Clique em **Aplicar** ou **OK**.
- f. Clique em **Salvar** na barra de tarefas do console para salvar suas mudanças na configuração.
- g. Reinicialize o servidor.

## **Configurando um caminho de cookie restrito**

No servidor de aplicativos da web, é possível restringir o acesso ao cookie para um aplicativo específico para segurança aprimorada. Se não restritos, cookies são válidos em todos os aplicativos implementados.

### **Procedimento**

- 1. Se estiver usando o WebLogic, execute as etapas a seguir.
	- a. Extraia o arquivo weblogic.xml do pacote WAR ou EAR no qual você deseja incluir o caminho de cookies restritivo.
	- b. Inclua o seguinte no arquivo weblogic.xml, em que *context-path* é o caminho do contexto para o aplicativo implementado. Para aplicativos IBM Marketing Software, o caminho do contexto é geralmente /unica.

```
<session-descriptor>
   <session-param>
     <param-name>CookiePath</param-name>
      <param-value>/context-path> </param-value>
    </session-param>
</session-descriptor>
```
- c. Reconstrua o arquivo WAR ou EAR.
- 2. Se estiver usando o WebSphere, execute as etapas a seguir.
	- a. No console de administração do WebSphere, navegue para a guia **Gerenciador de sessões > Cookie**.
	- b. Configure o **Caminho do cookie** para o caminho de contexto de seu aplicativo.

Para aplicativos IBM Marketing Software, o caminho do contexto é geralmente /unica.

# **Capítulo 8. Configurando múltiplas partições para o Interagir**

Na família de produtos Campaign, as partições fornecem uma maneira de assegurar os dados associados a diferentes grupos de usuários. Quando você configura o Campaign ou um aplicativo do IBM Marketing Software relacionado para operar com múltiplas partições, os usuários podem ver cada partição como uma instância separada do aplicativo. Não há indicação de que outras partições existem no mesmo computador.

## **Como múltiplas partições funcionam**

Para os aplicativos do IBM Marketing Software que operam com o Campaign, é possível configurar o aplicativo dentro das partições onde você configurou uma instância do Campaign. Os usuários do aplicativo dentro de cada partição podem acessar as funções, os dados e as tabelas de cliente do Interagir que estão configuradas para o Interagir na mesma partição.

### **Benefícios da partição**

Múltiplas partições são úteis para configurar segurança forte entre grupos de usuários, pois cada partição tem seu próprio conjunto de tabelas de sistema do Interagir. Múltiplas partições não podem ser utilizadas quando grupos de usuários devem compartilhar dados.

Cada partição tem seu próprio conjunto de definições de configuração e o Interagir pode ser customizado para cada grupo de usuários. Porém, todas as partições compartilham os mesmos binários de instalação. Com os mesmos binários para todas as partições, é possível minimizar os esforços de instalação e upgrade para múltiplas partições.

### **Designação de usuário da partição**

O acesso às partições é gerenciado por meio de associação em grupos do Marketing Platform.

Com exceção do superusuário de partição (platform\_admin), cada usuário do IBM pode pertencer a uma partição. Um usuário que requer acesso a múltiplas partições deve ter uma conta de usuário separada do IBM para cada partição.

Se houver apenas uma partição do Interagir, os usuários não precisam ser explicitamente designados a essa partição para terem acesso ao Interagir.

### **Acesso aos dados da partição**

Em uma configuração com múltiplas partições, as partições têm as características de segurança a seguir:

- v Um usuário não pode acessar uma partição se ele não for membro de um grupo que esteja designado a uma partição.
- v Um usuário de uma partição não pode visualizar ou alterar dados em outra partição.
- v Os usuários não podem navegar no sistema de arquivos do Interagir acima do diretório raiz de sua partição a partir das caixas de diálogo de navegação no

Interagir. Por exemplo, se existirem duas partições, denominadas partition1 e partition2, e você pertencer ao grupo que está designado à partição partition1, não será possível navegar na estrutura de diretório para a partition2 a partir de uma caixa de diálogo.

# **Configurando múltiplas partições para o ambiente de tempo de design do Interagir**

Na família de produtos Campaign, as partições fornecem uma maneira de assegurar os dados associados a diferentes grupos de usuários. É possível criar múltiplas partições apenas para o ambiente de tempo de design do Interagir.

### **Sobre Esta Tarefa**

É possível criar diversas partições a serem usadas com o ambiente de tempo de design do Campaign e do Interagir. As partições podem ser usadas para configurar o Interagir e o Campaign de modo que grupos de usuários diferentes tenham acesso a diferentes conjuntos de dados do Interagir e do Campaign.

**Nota:** O ambiente de tempo de execução do Interagir não suporta múltiplas partições. Não é possível configurar o ambiente de tempo de execução do Interagir para funcionar em múltiplas partições, nem é possível que um ambiente de tempo de execução do Interagir funcione com múltiplas partições a partir de um tempo de design.

Se você configurar múltiplas partições com o Campaign, você configura múltiplas partições para o Interagir. Você deve configurar cada partição no ambiente de tempo de design para se comunicar com um ambiente de tempo de execução do Interagir separado, incluindo o Marketing Platform e as tabelas de tempo de execução separadas. Se forem configuradas múltiplas partições com o Campaign, você deve configurar cada partição para se comunicar com um ambiente de tempo de execução separado do Interact.

O diagrama a seguir mostra múltiplas partições configuradas para o Interagir:

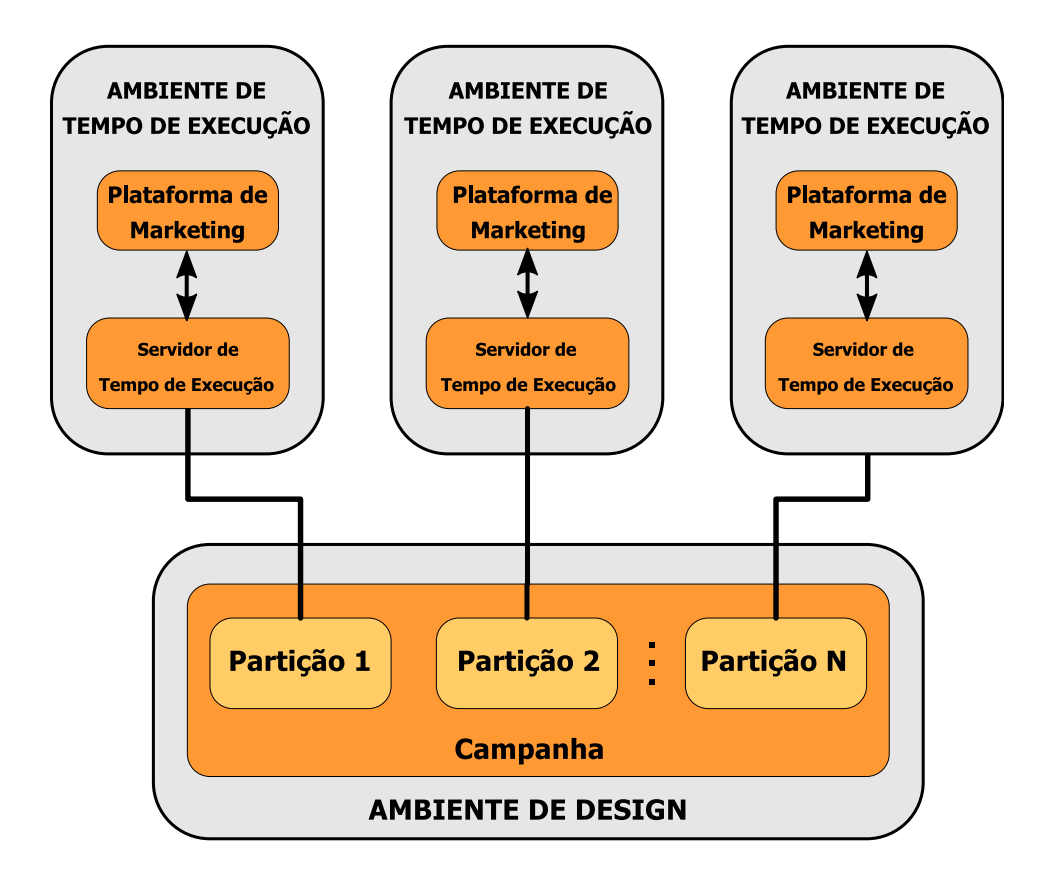

Conclua as etapas a seguir para configurar múltiplas partições para o ambiente de tempo de design do Interagir:

### **Procedimento**

- 1. Deve-se ativar manualmente o Interagir para cada partição configurando a propriedade de configuração **interactInstalled** na categoria **Campaign** > **partições** > **partição***N* > **servidor** > **interno** como yes.
- 2. Conclua as etapas de configuração a seguir para cada partição:
	- a. Configure a origem de dados de execução de teste
	- b. Inclua grupos de servidores
	- c. Selecione um grupo de servidores para execução de teste de fluxograma interativo
	- d. Configure o módulo de histórico de contatos e respostas

# **Capítulo 9. Desinstalando o Interagir**

Execute o desinstalador do Interagir para desinstalar o Interagir. Ao executar o desinstalador do Interagir os arquivos que foram criados durante o processo de instalação são removidos. Por exemplo, arquivos como arquivos de configuração, informações de registro do instalador e dados de usuário são removidos do computador.

## **Sobre Esta Tarefa**

Quando instalar produtos IBM Marketing Software, um desinstalador é incluído no diretório Uninstall\_*Product*, em que *Product* é o nome de seu produto IBM . No Windows, uma entrada também será adicionada à lista **Adicionar ou Remover Programas** no Painel de Controle.

Se você remover manualmente os arquivos em seu diretório de instalação em vez de executar o desinstalador, o resultado poderá ser uma instalação incompleta se sua reinstalação posterior do produto IBM for no mesmo local. Após desinstalar um produto, o seu banco de dados não será removido. O desinstalador apenas removerá arquivos padrão que foram criados durante a instalação. Qualquer arquivo que seja criado ou gerado após a instalação não será removido.

Além das instruções gerais para a desinstalação de produtos do IBM Marketing Software, siga as diretrizes ao desinstalar o Interagir:

- v Se você tiver diversas instalações de tempo de execução do Interagir utilizando a mesma instalação do Marketing Platform, você deverá remover a conectividade de rede para a estação de trabalho de tempo de execução do Interagir antes de executar o desinstalador. Falhar ao fazer isso desinstalará os dados de configuração para todas as outras instalações de tempo de execução do Interagir do Marketing Platform.
- v É possível ignorar seguramente quaisquer avisos sobre falhas para cancelar o registro com o Marketing Platform.
- v Também é possível exportar uma cópia de sua configuração como precaução antes de desinstalar o Interagir.
- v Caso desinstale o ambiente de tempo de design do Interagir, após executar o desinstalador, talvez seja necessário cancelar o registro do Interagir manualmente. Use o utilitário **configtool** para cancelar o registro de full path to Interact DT installation directory\interactDT\conf\ interact\_navigation.xml.

**Nota:** No UNIX, a mesma conta do usuário que instalou o Interagir deve executar o desinstalador.

#### **Procedimento**

- 1. Se você tiver implementado o aplicativo da web do Interagir, remova a implementação do aplicativo da web do WebSphere ou do WebLogic.
- 2. Encerre o WebSphere ou WebLogic.
- 3. Pare os processos relacionados ao Interagir.
- 4. Se o diretório ddl existir no diretório de instalação do produto, execute os scripts fornecidos no diretório ddl para descartar tabelas do banco de dados de tabelas do sistema.
- 5. Conclua uma das etapas a seguir para desinstalar o Interagir:
	- Clique no desinstalador do Interagir que existe no diretório Uninstall\_*Product*. O desinstalador executa no modo no qual você instalou o Interagir.
	- v Em uma janela de linha de comandos, navegue para o diretório no qual o desinstalador existe e execute o comando a seguir para desinstalar o Interagir usando o modo do console:

#### **Uninstall***\_Product* **-i console**

v Em uma janela de linha de comandos, navegue até o diretório onde o desinstalador está e execute o comando a seguir para desinstalar o Interagir utilizando o modo silencioso:

#### **Uninstall***\_Product* **-i silent**

Ao desinstalar o Interagir usando o modo silencioso, o processo de desinstalação não apresenta diálogos para interação com o usuário.

**Nota:** Se você não especificar uma opção para desinstalar o Interagir, o desinstalador do Interagir será executado no modo no qual o Interagir está instalado.
# **Capítulo 10. configTool**

As propriedades e valores na página Configuração são armazenadas nas tabelas do sistema Marketing Platform. Você pode usar o utilitário configTool para importar e exportar definições de configuração para e das tabelas de sistema.

## **Quando Usar o configTool**

Você pode desejar usar o configTool pelos seguintes motivos.

- v Para importar modelos de partição e de origem de dados que são fornecidos com o Campaign que, então, você pode modificar e duplicar usando a página de Configuração.
- v Para registrar (importar propriedades de configuração para) produtos do IBM Marketing Software, se o instalador do produto não conseguir incluir as propriedades no banco de dados automaticamente.
- v Exportar uma versão XML das definições de configuração para backup ou para importar em uma instalação diferente do IBM Marketing Software.
- v Para excluir as categorias que não possuem o link **Excluir Categoria**. Você faz isso usando configTool para exportar sua configuração e, em seguida, excluindo manualmente o XML que cria a categoria, e ao usar configTool para importar o XML editado.

**Importante:** Esse utilitário modifica as tabelas usm\_configuration e usm configuration values no banco de dados de tabelas do sistema do Marketing Platform que contém as propriedades de configuração e seus valores. Para obter melhores resultados, crie cópias de backup dessas tabelas, ou exporte suas configurações existentes usando configTool e faça backup do arquivo resultante para que você tenha uma forma de restaurar a configuração, se você cometer um erro ao usar configTool para importar.

### **Sintaxe**

configTool -d -p "*elementPath*" [-o] configTool -i -p "*parent ElementPath*" -f *importFile* [-o] configTool -x -p "*elementPath*" -f *exportFile* configTool -vp -p "*elementPath*" -f *importFile* [-d] configTool -r *productName* -f *registrationFile* [-o] configTool -u *productName*

## **Comandos**

#### **-d -p "***elementPath***" [o]**

Exclua as propriedades de configuração e suas definições, especificando um caminho na hierarquia de propriedade de configuração.

O caminho do elemento deve usar os nomes internos de categorias e propriedades. Você pode obtê-los acessando a página de Configuração, selecionando a categoria

ou a propriedade desejada e consultando o caminho que é exibido entre parênteses na área de janela à direita. Delimite um caminho na hierarquia de propriedade de configuração usando o caractere | e colocando o caminho entre aspas duplas.

Observe o seguinte.

- v Somente categorias e propriedades dentro de um aplicativo podem ser excluídos usando esse comando, não aplicativos inteiros. Use o comando -u para remover o registro de um aplicativo inteiro.
- v Para excluir as categorias que não possuem o link **Excluir Categoria** na página de Configuração, use a opção -o.

Ao utilizar -d com o comando -vp, o configTool exclui quaisquer nós-filhos no caminho que você especificar se esses nós não forem incluídos no arquivo XML que você especificar.

### **-i -p "***parentElementPath***" -f** *importFile* **[o]**

Importe as propriedades de configuração e suas definições a partir de um arquivo XML especificado.

Para importar, especifique um caminho para o elemento-pai no qual deseja importar suas categorias. O utilitário configTool importa as propriedades sob a categoria que você especificar no caminho.

É possível incluir categorias em qualquer nível abaixo do nível superior, mas não é possível incluir uma categoria no mesmo nível que a categoria superior.

O caminho do elemento-pai deve usar os nomes internos de categorias e propriedades. Você pode obtê-los acessando a página de Configuração, selecionando a categoria ou a propriedade desejada e consultando o caminho que é exibido entre parênteses na área de janela à direita. Delimite um caminho na hierarquia de propriedade de configuração usando o caractere | e colocando o caminho entre aspas duplas.

É possível especificar um local de arquivo de importação relativo ao diretório tools/bin ou você pode especificar um caminho de diretório completo. Se você especificar um caminho relativo ou nenhum caminho, o configTool primeiro consultará o arquivo relativo ao diretório tools/bin.

Por padrão, esse comando não sobrescreve uma categoria existente, mas é possível usar a opção -o para forçar uma sobrescrição.

#### **-x -p "***elementPath***" -f** *exportFile*

Exporte as propriedades de configuração e suas definições para um arquivo XML com um nome especificado.

É possível exportar todas as propriedades de configuração ou limitar a exportação para uma categoria específica ao especificar um caminho na hierarquia de propriedade de configuração.

O caminho do elemento deve usar os nomes de categorias e de propriedades internos que podem ser obtidos acessando a página de Configuração, selecionando a categoria ou a propriedade desejada e consultando o caminho que é exibido entre parênteses na área de janela à direita. Delimite um caminho na hierarquia de propriedade de configuração usando o caractere | e colocando o caminho entre aspas duplas.

É possível especificar um local de arquivo de importação relativo ao diretório atual ou é possível especificar um caminho de diretório completo. Se a especificação de arquivo não contiver um separador (/ no UNIX, / ou \ no Windows), o configTool grava o arquivo no diretório tools/bin sob sua instalação do Marketing Platform. Se você não fornecer a extensão xml, o configTool a incluirá.

### **-vp -p "***elementPath***" -f** *importFile* **[-d]**

Este comando é utilizado principalmente em upgrades manuais para importar as propriedades de configuração. Se você tiver aplicado um fix pack que contém uma nova propriedade de configuração e, então, fizer upgrade, a importação um arquivo de configuração como parte de um processo de upgrade manual pode substituir valores que foram definidos quando o fix pack foi aplicado. O comando -vp assegura que a importação não substitui valores de configuração definidos anteriormente.

**Importante:** Depois de utilizar o utilitário configTool com a opção -vp, você deve reiniciar o servidor de aplicativos da web no qual o Marketing Platform é implementado para que as alterações sejam aplicadas.

Ao utilizar -d com o comando -vp, o configTool exclui quaisquer nós-filhos no caminho que você especificar se esses nós não forem incluídos no arquivo XML que você especificar.

#### **-r** *productName* **-f** *registrationFile*

Registre o aplicativo. O local do arquivo de registro pode ser relativo ao diretório tools/bin ou pode ser um caminho completo. Por padrão, esse comando não sobrescreve uma configuração existente, mas é possível usar a opção -o para forçar uma sobrescrição. O parâmetro *productName* deve ser um destes nomes que estão listados acima.

Observe o seguinte.

• Ao usar o comando -r, o arquivo de registro deve ter <application> como a primeira tag no XML.

Outros arquivos podem ser fornecidos com seu produto, que podem ser usados para inserir propriedades de configuração no banco de dados do Marketing Platform. Para esses arquivos, use o comando -i. Apenas o arquivo que possuir a tag <application> como a primeira tag pode ser usado com o comando -r.

- v O arquivo de registro para o Marketing Platform é denominado Manager\_config.xml e a primeira tag é <Suite>. Para registrar esse arquivo em uma nova instalação, use o utilitário populateDb ou execute novamente o instalador do Marketing Platform conforme descrito no Guia de Instalação do *IBM Marketing Platform*.
- v Após a instalação inicial, para registrar novamente produtos diferentes do Marketing Platform, use configTool com o comando -r e -o para sobrescrever as propriedades existentes.

O utilitário configTool usa nomes de produto como parâmetros com os comandos que registram e cancelam registros dos produtos. Com a liberação 8.5.0 do IBM Marketing Software, vários nomes de produto mudaram. No entanto, os nomes

que são reconhecidos pelo configTool não foram alterados. Os nomes de produto válidos para uso com o configTool são listados abaixo, junto com nomes atuais dos produtos.

| Nome do produto                                                       | Nome usado no configTool |
|-----------------------------------------------------------------------|--------------------------|
| Marketing Platform                                                    | Manager                  |
| Campaign                                                              | Campanha                 |
| Distributed Marketing                                                 | Collaborate              |
| eMessage                                                              | emessage                 |
| Interact                                                              | interact                 |
| Contact Optimization                                                  | Optimize                 |
| <b>Marketing Operations</b>                                           | Plan                     |
| <b>Opportunity Detect</b>                                             | Detect                   |
| IBM SPSS Modeler Advantage Enterprise<br>Marketing Management Edition | <b>SPSS</b>              |
| Digital Analytics                                                     | Coremetrics              |

*Tabela 30. Nomes de Produto para Registro e Remoção de Registro de configTool*

#### **-u** *productName*

Cancele o registro de um aplicativo que é especificado por *productName*. Você não precisa incluir um caminho para a categoria do produto; o nome do produto é o suficiente, e é necessário. O processo remove todas as definições de propriedades e configuração para o produto.

## **Opções**

**-o**

Quando usada com -i ou -r, sobrescreve uma categoria ou registro de produto (nó) existente.

Quando usada com -d, você pode excluir uma categoria (nó) que não possui o link **Excluir Categoria** na página de Configuração.

#### **Exemplos**

v Importar definições de configuração de um arquivo denominado Product\_config.xml no diretório conf sob a instalação do Marketing Platform.

```
configTool -i -p "Affinium" -f Product_config.xml
```
v Importar um dos modelos de origem de dados do Campaign fornecidos para a partição padrão do Campaign, partition1. O exemplo assume que você colocou o modelo de origem de dados Oracle, OracleTemplate.xml no diretório tools/bin sob a instalação do Marketing Platform.

configTool -i -p "Affinium|Campaign|partitions|partition1|dataSources" -f OracleTemplate.xml

v Exportar todas as definições de configuração para um arquivo denominado myConfig.xml no diretório D:\backups.

configTool -x -f D:\backups\myConfig.xml

v Exportar uma partição existente do Campaign (completa com entradas de origem de dados), salvá-la em um arquivo denominado partitionTemplate.xmle armazená-la no diretório padrão tools/bin sob a instalação do Marketing Platform.

```
configTool -x -p "Affinium|Campaign|partitions|partition1" -f
partitionTemplate.xml
```
v Registrar manualmente um aplicativo denominado productName usando um arquivo chamado app\_config.xml no diretório padrão tools/bin sob a instalação do Marketing Platform e forçá-lo a sobrescrever um registro existente desse aplicativo.

configTool -r product Name -f app\_config.xml -o

v Cancelar o registro de um aplicativo denominado productName. configTool -u productName

## **Antes de contatar o suporte técnico da IBM**

Se encontrar um problema que não possa ser resolvido consultando a documentação, o contato de suporte designado de sua empresa poderá registrar um chamado junto ao suporte técnico do IBM. Siga estas recomendações para assegurar-se de que o problema seja resolvido de forma eficiente e bem-sucedida.

Se você não for um contato de suporte designado na sua empresa, entre em contato com o administrador do IBM para obter informações.

**Nota:** O Suporte Técnico não grava ou cria scripts de API. Para obter assistência para implementar nossas ofertas de API, entre em contato com os Serviços profissionais da IBM.

## **Informações a serem reunidas**

Antes de entrar em contato com o suporte técnico do IBM, reúna as informações as seguir:

- v Uma breve descrição da natureza de seu problema.
- v Mensagens de erro detalhadas que você vê quando ocorre o problema.
- v Etapas detalhadas para reproduzir o problema.
- v Arquivos de log relacionados, arquivos de sessão, arquivos de configuração e arquivos de dados.
- v Informações sobre seu produto e ambiente do sistema , que você pode obter conforme descrito em "Informações do Sistema".

#### **Informações do sistema**

Ao ligar para o suporte técnico do IBM, você pode ser solicitado a fornecer informações sobre o seu ambiente.

Se seu problema não impedir que você efetue login, muitas destas informações estão disponíveis na página Sobre, que fornece informações sobre seus aplicativos do IBM instalados.

É possível acessar a página Sobre selecionando **Ajuda > Sobre**. Se a página Sobre não estiver acessível, verifique o arquivo version.txt que se localiza no diretório de instalação do aplicativo.

### **Informações de contato para o suporte técnico do IBM**

Para maneiras de entrar em contato com o suporte técnico do IBM. consulte o website de Suporte Técnico do Produto do IBM: [\(http://www.ibm.com/support/](http://www.ibm.com/support/entry/portal/open_service_request) [entry/portal/open\\_service\\_request\)](http://www.ibm.com/support/entry/portal/open_service_request).

**Nota:** Para inserir uma solicitação de suporte, deve-se efetuar login com uma conta do IBM. Essa conta deve estar vinculada ao seu número de cliente do IBM. Para saber mais sobre como associar sua conta ao seu número de cliente do IBM, consulte **Recursos de Suporte>Suporte de Software Autorizado** no Portal de Suporte.

## **Avisos**

Estas informações foram desenvolvidas para produtos e serviços oferecidos nos Estados Unidos.

É possível que a IBM não ofereça os produtos, serviços ou recursos discutidos nesta publicação em outros países. Consulte um representante IBM local para obter informações sobre produtos e serviços disponíveis atualmente em sua área. Qualquer referência a produtos, programas ou serviços IBM não significa que apenas produtos, programas ou serviços IBM possam ser usados. Qualquer produto, programa ou serviço funcionalmente equivalente, que não infrinja nenhum direito de propriedade intelectual da IBM poderá ser usado em substituição a este produto, programa ou serviço da IBM. Entretanto, a avaliação e verificação da operação de qualquer produto, programa ou serviço não IBM são de responsabilidade do usuário.

A IBM pode ter patentes ou solicitações de patentes pendentes relativas a assuntos tratados nesta publicação. O fornecimento desta publicação não lhe garante direito algum sobre tais patentes. Pedidos de licença devem ser enviados, por escrito, para:

Gerência de Relações Comerciais e Industriais da IBM Brasil Av. Pasteur, 138-146 Botafogo Rio de Janeiro, RJ CEP 22290-240

Para pedidos de licença relacionados a informações de DBCS (Conjunto de Caracteres de Byte Duplo), entre em contato com o Departamento de Propriedade Intelectual da IBM em seu país ou envie pedidos de licença, por escrito, para:

Intellectual Property Licensing Legal and Intellectual Property Law IBM Japan, Ltd. 19-21, Nihonbashi-Hakozakicho, Chuo-ku Tokyo 103-8510, Japan

O parágrafo a seguir não se aplica ao Reino Unido nem a nenhum país em que tais disposições não estejam de acordo com a legislação local: A INTERNATIONAL BUSINESS MACHINES CORPORATION FORNECE ESTA PUBLICAÇÃO "NO ESTADO EM QUE SE ENCONTRA", SEM GARANTIA DE NENHUM TIPO, SEJA EXPRESSA OU IMPLÍCITA, INCLUINDO, MAS A ELAS NÃO SE LIMITANDO, AS GARANTIAS IMPLÍCITAS OU CONDIÇÕES DE NÃO INFRAÇÃO, COMERCIALIZAÇÃO OU ADEQUAÇÃO A UM DETERMINADO PROPÓSITO. Alguns países não permitem a exclusão de garantias expressas ou implícitas em certas transações; portanto, essa disposição pode não se aplicar ao Cliente.

Essas informações podem conter imprecisões técnicas ou erros tipográficos. São feitas mudanças periódicas nas informações aqui contidas; tais mudanças serão incorporadas em futuras edições desta publicação. A IBM pode, a qualquer momento, aperfeiçoar e/ou alterar os produtos e/ou programas descritos nesta publicação, sem aviso prévio.

As referências nestas informações a websites não IBM são fornecidas apenas por conveniência e não representam de forma alguma um endosso a esses websites. Os materiais contidos nesses websites não fazem parte dos materiais desse produto IBM e o uso desses websites é de inteira responsabilidade do Cliente.

A IBM pode usar ou distribuir as informações fornecidas da forma que julgar apropriada sem incorrer em qualquer obrigação para com o Cliente.

Os licenciados deste programa que desejarem obter informações sobre este assunto com o propósito de permitir: (i) a troca de informações entre programas criados independentemente e outros programas (incluindo este) e (ii) o uso mútuo das informações trocadas, deverão entrar em contato com:

Gerência de Relações Comerciais e Industriais da IBM Brasil Av. Pasteur, 138-146 Botafogo Rio de Janeiro, RJ CEP 22290-240

Tais informações podem estar disponíveis, sujeitas aos termos e condições apropriados, incluindo, em alguns casos, o pagamento de uma taxa.

O programa licenciado descrito nesta publicação e todo o material licenciado disponível são fornecidos pela IBM sob os termos do Contrato com o Cliente IBM, do Contrato Internacional de Licença do Programa IBM ou de qualquer outro contrato equivalente.

Todos os dados de desempenho aqui contidos foram determinados em um ambiente controlado. Portanto, os resultados obtidos em outros ambientes operacionais podem variar significativamente. Algumas medidas podem ter sido tomadas em sistemas em nível de desenvolvimento e não há garantia de que estas medidas serão iguais em sistemas geralmente disponíveis. Além disso, algumas medidas podem ter sido estimadas por extrapolação. Os resultados reais podem variar. Os usuários deste documento devem verificar os dados aplicáveis para seu ambiente específico.

As informações relativas a produtos não IBM foram obtidas junto aos fornecedores dos respectivos produtos, a partir de seus anúncios publicados ou de outras fontes disponíveis publicamente. A IBM não testou estes produtos e não pode confirmar a precisão de seu desempenho, compatibilidade nem qualquer outra reivindicação relacionada a produtos não IBM. As dúvidas sobre os recursos de produtos não IBM devem ser encaminhadas diretamente aos seus fornecedores.

Todas as declarações relacionadas aos objetivos e intenções futuras da IBM estão sujeitas a mudanças ou cancelamento sem aviso prévio e representam apenas metas e objetivos.

Todos os preços IBM mostrados são preços de varejo sugeridos pela IBM, são atuais e estão sujeitos a mudança sem aviso prévio. Os preços do revendedor podem variar.

Estas informações contêm exemplos de dados e relatórios usados nas operações diárias de negócios. Para ilustrá-los da forma mais completa possível, os exemplos podem incluir nomes de indivíduos, empresas, marcas e produtos. Todos estes nomes são fictícios e qualquer semelhança com nomes e endereços usados por uma empresa real é mera coincidência.

LICENÇA DE COPYRIGHT:

Estas informações contêm programas de aplicativos de amostra na linguagem fonte, ilustrando as técnicas de programação em diversas plataformas operacionais. O Cliente pode copiar, modificar e distribuir estes programas de amostra sem a necessidade de pagar à IBM, com objetivos de desenvolvimento, uso, marketing ou distribuição de programas de aplicativos em conformidade com a interface de programação de aplicativo para a plataforma operacional para a qual os programas de amostra são criados. Esses exemplos não foram testados completamente em todas as condições. Portanto, a IBM não pode garantir ou implicar a confiabilidade, manutenção ou função destes programas. Os programas de amostra são fornecidos "NO ESTADO EM QUE SE ENCONTRAM", sem garantia de nenhum tipo. A IBM não se responsabiliza por danos causados pelo uso dos programas de amostra.

Se estiver visualizando essas informações em formato eletrônico, as fotografias e ilustrações coloridas podem não aparecer.

## **Marcas Comerciais**

IBM, o logotipo IBM e ibm.com are são marcas comerciais ou marcas registradas da International Business Machines Corp., registradas em vários países no mundo todo. Outros nomes de produtos e serviços podem ser marcas comerciais da IBM ou de outras empresas. Uma lista atual de marcas comerciais da IBM está disponível na Web em "Copyright and trademark information" em www.ibm.com/legal/copytrade.shtml.

## **Política de Privacidade e Termos de Considerações de Uso**

Os produtos de Software IBM, incluindo software como soluções de serviço, ("Ofertas de Software") podem usar cookies ou outras tecnologias para coletar informações de uso do produto para ajudar a melhorar a experiência do usuário final, customizar interações com o usuário final ou para outros propósitos. Um cookie é uma parte de dados que um website pode enviar ao seu navegador, que, em seguida, pode ser armazenado em seu computador como uma tag que identifica o computador. Em muitos casos, nenhuma informação pessoal é coletada por esses cookies. Se uma Oferta de Software, que esteja sendo usada, permitir que você colete informações pessoais através de cookies e tecnologias semelhantes, nós o informaremos sobre as especificações abaixo.

Dependendo das configurações implementadas, esta Oferta de Software poderá usar cookies persistentes e de sessão que coletam o nome de cada usuário, e outras informações pessoais para propósitos de gerenciamento de sessão, usabilidade de usuário aprimorada ou outros propósitos funcionais ou de controle de uso. Esses cookies podem ser desativados, mas a desativação também eliminará a funcionalidade que eles ativam.

Várias jurisdições regulam a coleta de informações pessoais por meio de cookies e tecnologias semelhantes. Se as configurações implementadas para esta Oferta de Software fornecerem a você, como cliente, a capacidade de coletar informações pessoais de usuários finais por meio de cookies e outras tecnologias, é necessário procurar o seu próprio conselho jurídico sobre todas as leis aplicáveis a essa coleta de dados, incluindo quaisquer requisitos para o fornecimento de aviso e consentimento quando apropriado.

A IBM requer que os Clientes (1) forneçam um link claro e evidente para os termos de uso do website do Cliente (por exemplo, política de privacidade) que inclui um

link para a coleção de dados da IBM e do Cliente e práticas de uso, (2) notifiquem que cookies e gifs/web beacons claros estão sendo colocados no computador do visitante pela IBM em nome do Cliente juntamente com uma explicação do propósito de tal tecnologia, e (3) até a extensão requerida por lei, obtenham o consentimento dos visitantes do website antes de se colocar cookies e gifs/web beacons claros pelo Client ou IBM em nome do Cliente nos dispositivos do visitante do website

Para obter mais informações sobre o uso de várias tecnologias, incluindo cookies, para estes fins, consulte Declaração de Privacidade Online da IBM em http://www.ibm.com/privacy/details/us/en na seção autorizada "Cookies, Web Beacons e Outras Tecnologias."

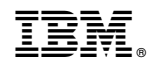

Impresso no Brasil